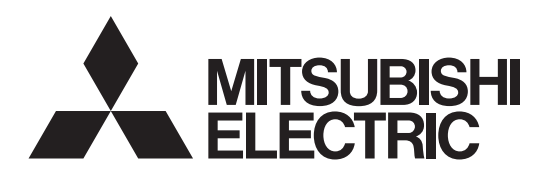

# **Lossnay**

**Models:**

# **LGH-150RVXT-E LGH-200RVXT-E LGH-250RVXT-E**

# **Installation Instructions**

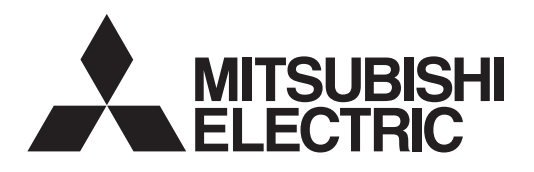

## **MODELLE: Lossnay Wärmerückgewinnungs-Lüftung LGH-150RVXT-E LGH-200RVXT-E LGH-250RVXT-E Installationsanleitung (Für den Fachhändler/Installateur)**

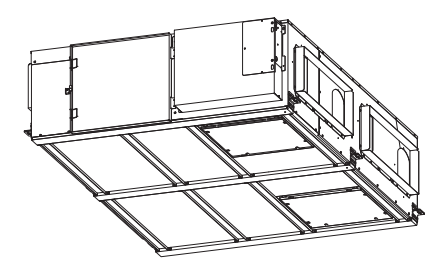

## **Inhaltsverzeichnis**

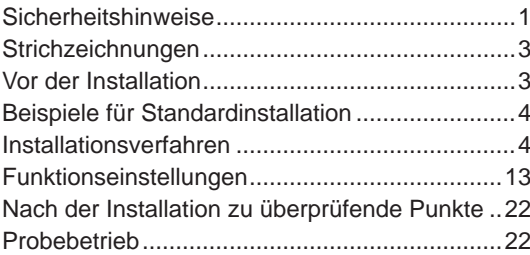

Zur optimalen Sicherheit und Funktionsfähigkeit muss das Produkt ordnungsgemäß installiert werden.

- Lesen Sie diese Anweisungen, ehe Sie mit der Installation beginnen.
- l Die Installation muss vom Händler oder einer Installationsfirma durchgeführt werden. Bedenken Sie, dass eine unsachgemäße Installation zu Fehlfunktionen oder zu Unfällen führen kann.

Übergeben Sie nach Abschluss der Installation die "Bedienungsanleitung" und dieses Handbuch an Ihren Kunden.

## **Sicherheitshinweise**

Die folgenden Zeichen symbolisieren, dass es durch eine Nichtbeachtung der folgenden Hinweise und einer daraus resultierenden Beschädigung des Geräts zu Unfällen mit Todesfolgen und schweren Verletzungen kommen kann.

## **WARNUNG**

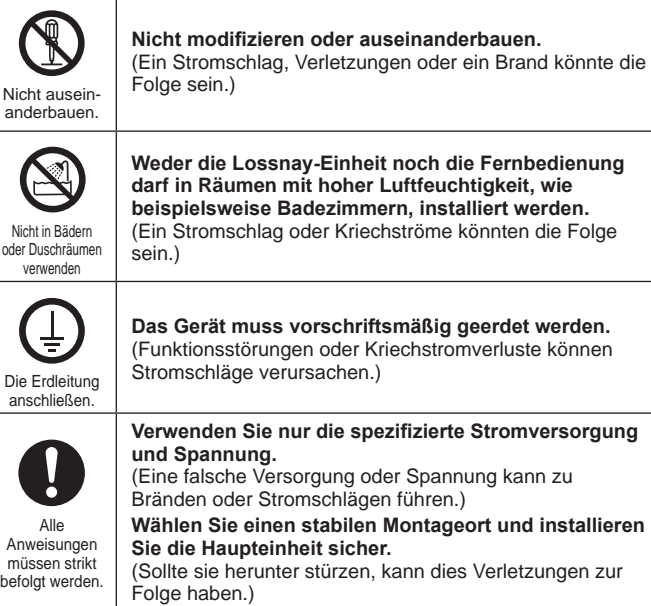

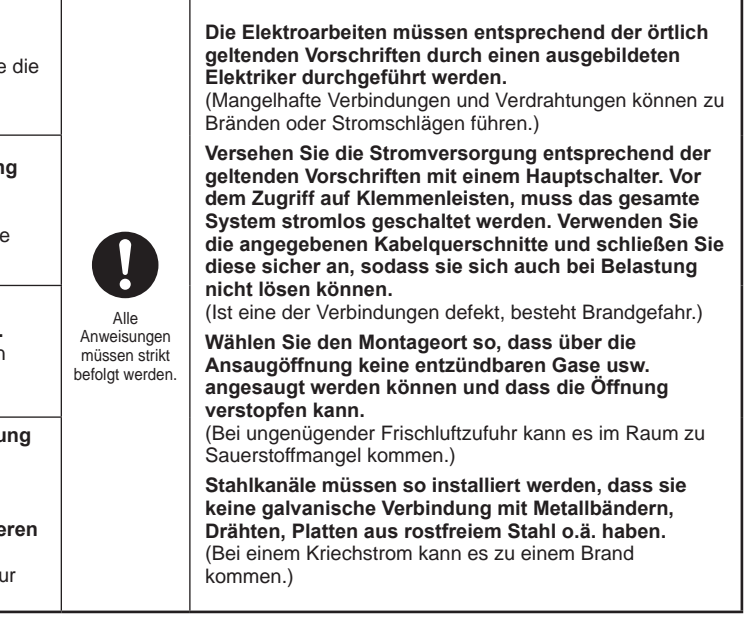

## **VORSICHT**

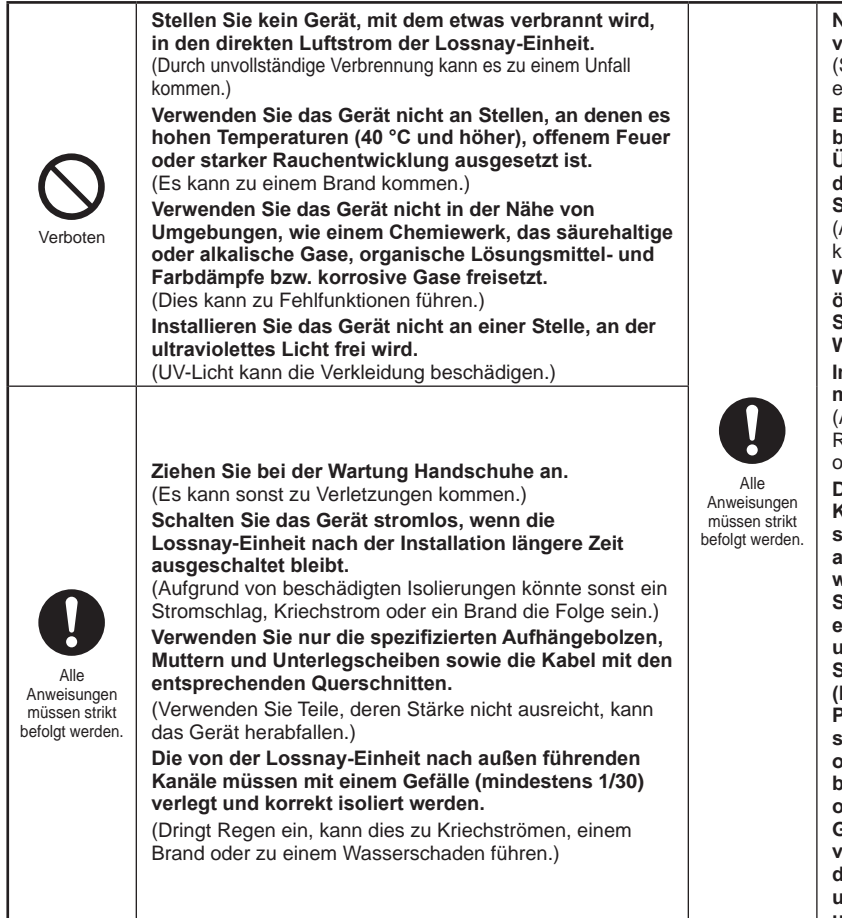

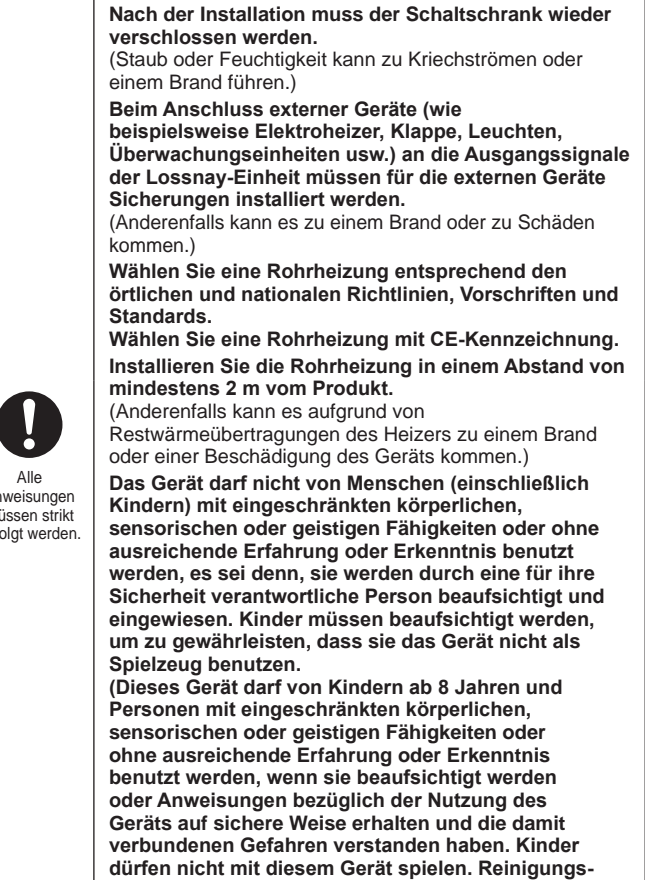

**und Benutzerwartungsarbeiten dürfen nicht von unbeaufsichtigten Kindern durchgeführt werden.)**

## **VORSICHT**

- $\bullet$  **Ist das Gerät hohen Temperaturen und hoher Luftfeuchtigkeit ausgesetzt (40 °C oder höher, RF 80% oder höher) oder wenn es häufig zu Nebel kommt, kann sich Feuchtigkeit im Papierwärmetauscher ansammeln und Kondenswasser bilden. Setzen Sie das Gerät unter solchen Bedingungen nicht ein.**
- $\bullet$  **Durch die Druckdifferenz zwischen innen und außen und durch Wind kann auch dann Luft in die Lossnay-Einheit eindringen, wenn Sie nicht in Betrieb ist. Installieren Sie eine elektrisch gesteuerte Klappe, um dies zu verhindern.**
- **.** In einer kalten Region, einer Region mit starken Winden oder **häufiger Nebelbildung kann kalte Luft, Wind oder Nebel auch dann in das Gerät eindringen, wenn es nicht in Betrieb ist. Installieren Sie in solchen Fällen eine elektrisch gesteuerte Klappe.**
- $\bullet$  **Befinden sich in der Nähe der Ansauggitter Fenster oder Öffnungen, so können durch Licht Insekten angelockt werden, die dann in das Gerät eindringen können.**
- **In kalten Regionen kann sich dort, wo der Lüftungskanal angeschlossen ist, oder an anderen Teilen der Haupteinheit, abhängig von den Raum- und Außentemperaturen und der Feuchtigkeit, auch dann Kondenswasser oder Eis bilden, wenn die Betriebsbedingungen erfüllt sind. Verwenden Sie das Gerät unter den beschriebenen Bedingungen nicht und stellen Sie sicher, dass die Betriebsbedingungen eingehalten werden.** \*Beispiel bei Betauung - Außentemperatur: -5 °C oder niedriger, Taupunkttemperatur am Installationsort: 10 °C oder höher (Wenn die Raumtemperatur 22 °C oder höher ist, bei einer relativen Feuchte höher als 50%.)

## **Strichzeichnungen**

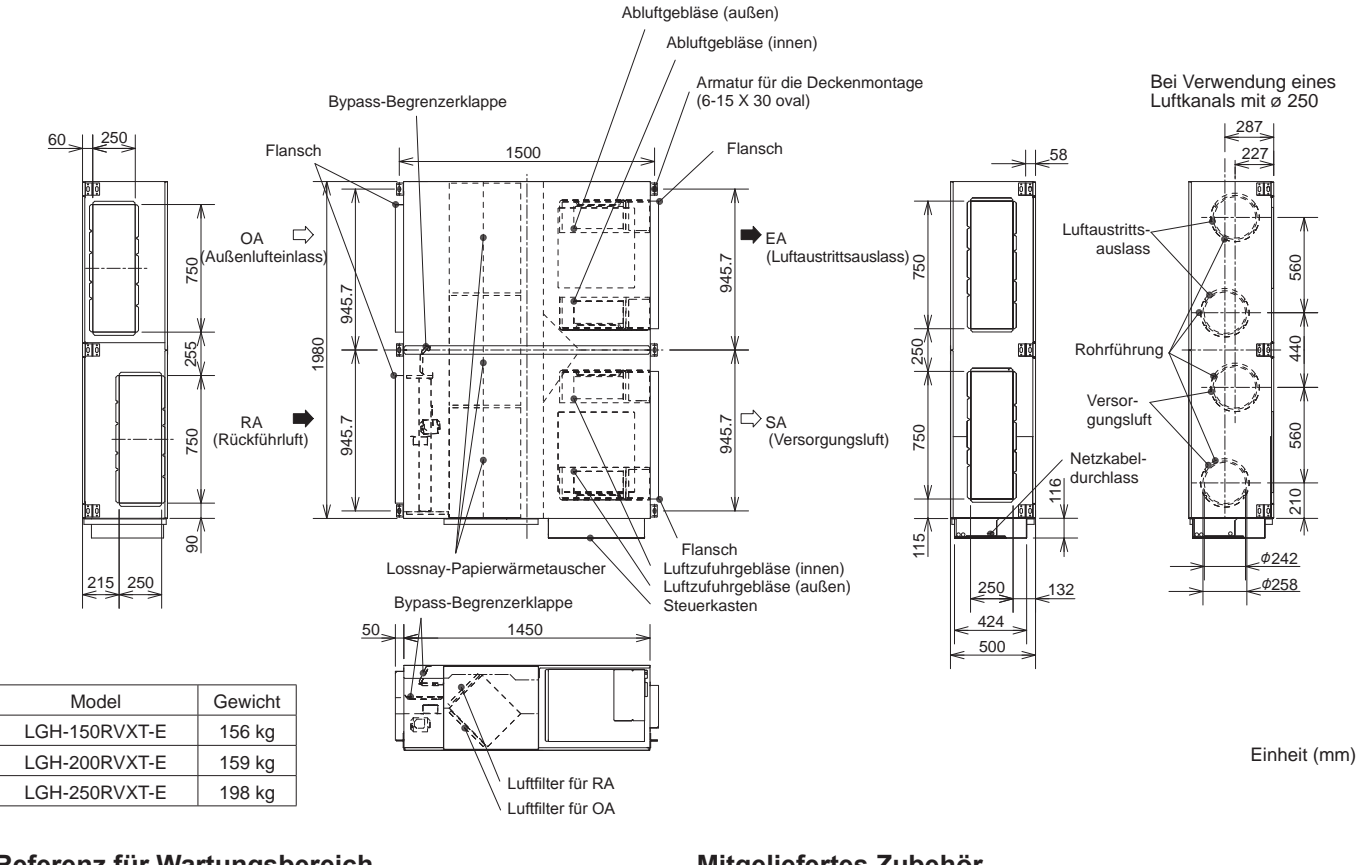

### **Referenz für Wartungsbereich**

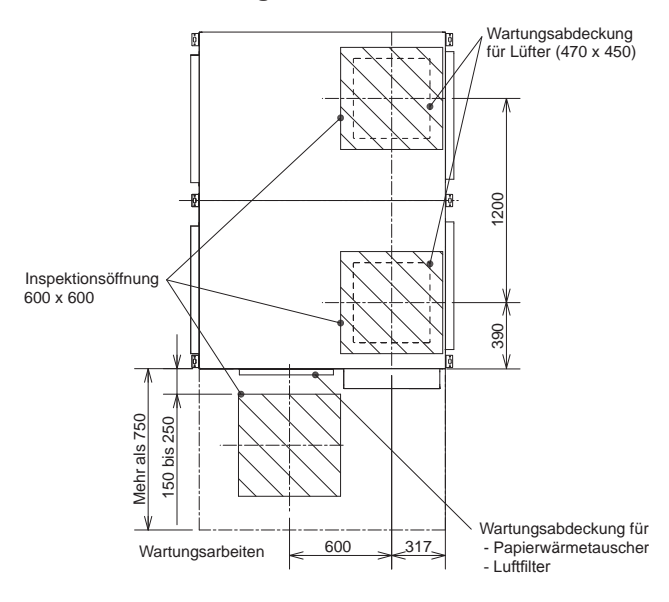

#### **Mitgeliefertes Zubehör**

- Befestigungsschrauben der Größe 4-8 für Luftkanal-Verbindungsflansch ........................................................ x50 (2 Stück sind Ersatzteile)
- Luftkanalverbindungsflansche (φ250) ............................. x4

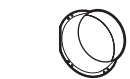

• L-Form-Stücke für Luftkanal-Verbindungsflansche der Abmessungen 250 x 750 ................................................. x8

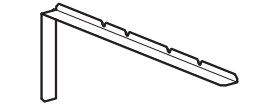

• Slim-Lossnay-Anschlusskabel (grau: zweiadrig) .............................................................. x1

## **Vor der Installation**

- Die Zubehörteile befinden sich in der Lossnay-Einheit (am Außenluftkanal) zusammen mit den Handbüchern. Bitte entfernen Sie alle Zubehörteile vor Beginn der Installation.
- Die Dämpferplatte wurde zum Schutz vor Transporterschütterungen befestigt. Bitte lösen Sie sie, bevor Sie mit der Installation beginnen.

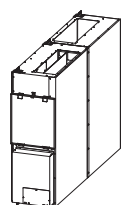

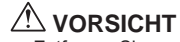

• Entfernen Sie vor dem Aufstellen des Produkts die Lossnay-Papierwärmetauscher und die Filter (siehe Seite 3 der Betriebsanleitungen).

- Wenn es aufgrund der Produktgröße schwierig ist, das Produkt ins Gebäude zu tragen, kann es auch wie im Bild unten gezeigt aufgestellt werden.

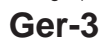

## **Beispiele für Standardinstallation**

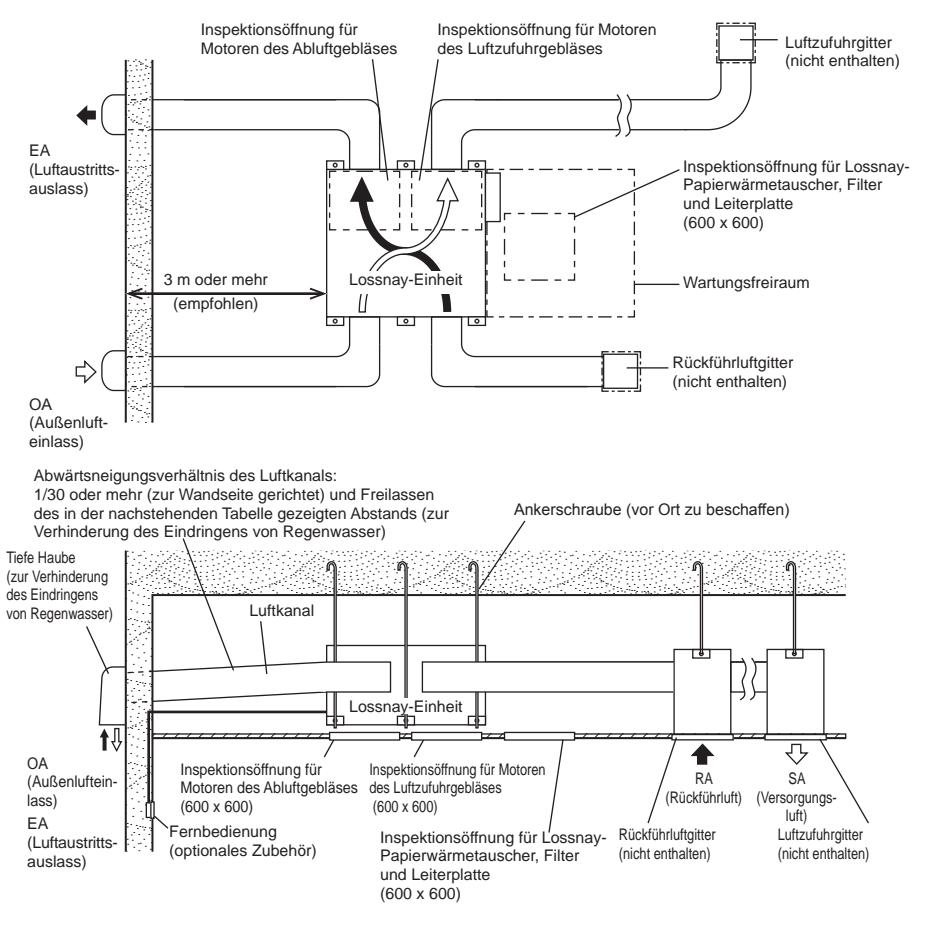

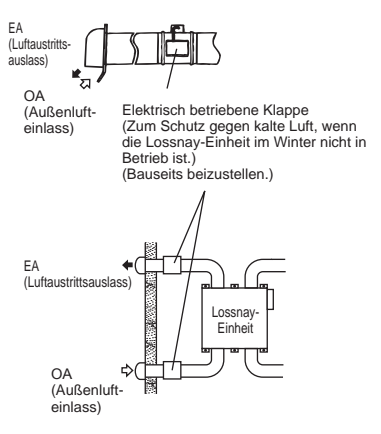

• In einer Region, in der es im Winter frieren kann, sollte eine elektrisch betriebene Klappe o. Ä. installiert werden, um das Eindringen kalter Außenluft zu verhindern, wenn die Lossnay-Einheit nicht in Betrieb ist.

### **VORSICHT**

- Installieren Sie die Lossnay-Einheit nicht in vertikaler oder geneigter Ausrichtung
- Installieren Sie die Lossnay-Einheit nicht verkehrt herum..

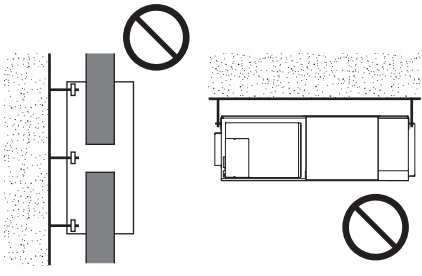

## **Installationsverfahren**

## **Installieren der Lossnay-Einheit**

### **1. Anbringen der Luftkanal-Verbindungsflansche**

1) 250 x 750-Luftkanal-Verbindungsflansche Die L-Form-Stücke und 250 x 750-Formflansche mit den mitgelieferten Schrauben (Größe 4–8) an der Lossnay-Einheit befestigen.

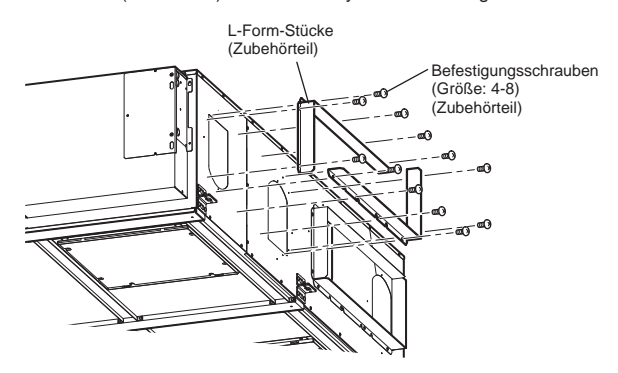

- 2) Luftkanal-Verbindungsflansche mit ø 250
	- Für Zuluft- und Abluftkanal können zwei Luftkanäle mit ø 250 eingesetzt werden. Die Luftkanal-Verbindungsflansche mit ø 250 mit den mitgelieferten Schrauben (Größe: 4-8) an der Lossnay-Einheit befestigen.

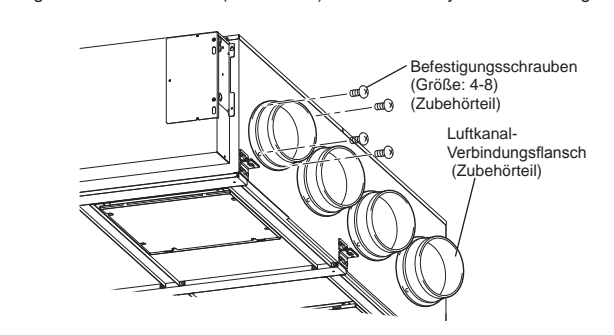

## **VORSICHT**

 $\ddot{\phantom{0}}$ 

**• Vor Anbringen der Luftkanal-Verbindungsflansche sicherstellen, dass keine Fremdkörper (Papierfetzen, Kunststoffteilchen etc.) in das Innere der Lossnay-Einheit gelangt sind.**

## **Installationsverfahren (Fortsetzung)**

#### **2. Vorbereiten der Ankerschrauben (M12)**

 Die Unterlegscheiben (Außendurchmesser >24 mm) und Muttern, wie in der nachstehenden Abbildung gezeigt, an den Ankerschrauben (M12) mit Vertiefungen anbringen.

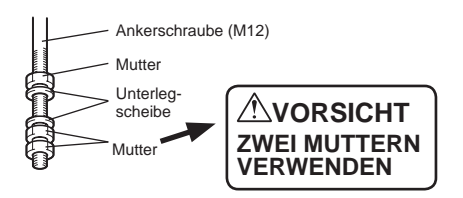

 [Bei Verwendung von Gummivibrationsdämpfern (vom Kunden bereitgestellt)]

 Bei der Verwendung von Gummivibrationsdämpfern (vom Kunden bereitgestellt) besteht die Möglichkeit einer kontinuierlichen Schwächung, weshalb wir die folgende Bauart empfehlen.

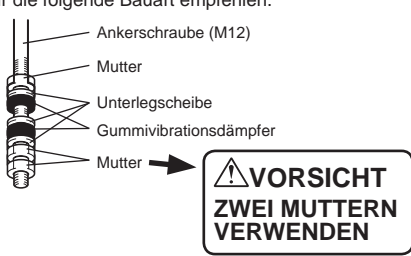

#### **3. Montage der Lossnay-Einheit**

- (1) Die Armaturen für die Deckenmontage über die Ankerschrauben einhängen und so justieren, dass die Lossnay-Einheit waagerecht ausgerichtet ist.
- (2) Mit Doppelmuttern fest anziehen.

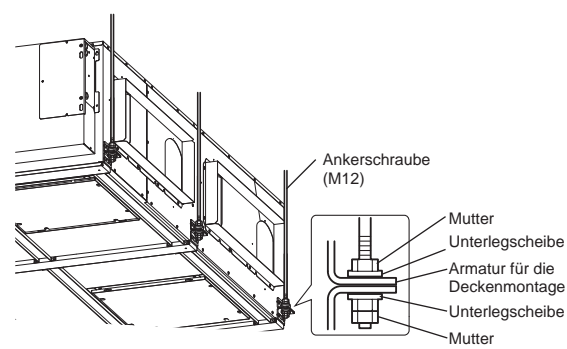

## **VORSICHT**

- **Wenn die Lossnay-Einheit an der Decke montiert wird, bei der Handhabung darauf achten, keinen Druck auf den Steuerkasten auszuüben.**
- **Installieren Sie zum Abfangen des Gerätegewichts oder in erdbebengefährdeten Gebieten Ankerbolzen. (Das Gerät kann auch an entsprechend ausgelegte Stahlseile/Ketten aufgehängt werden.)**

### **4. Anschließen der Luftkanäle**

- (1) Schließen Sie den Kanal fest am Anschlussflansch an und umwickeln Sie die Verbindung mit Aluminiumband (vor Ort zu beschaffen), um Undichtigkeiten zu vermeiden.
- (2) Die Luftkanäle so an der Decke aufhängen, dass ihr Gewicht nicht von der Lossnay-Einheit getragen wird.
- (3) Die zwei äußeren Luftkanäle müssen mit wärmeisolierendem Material gedämmt werden, um Kondensatbildung zu verhindern.

#### **250 x 750-Luftkanal-Verbindungsflansche**

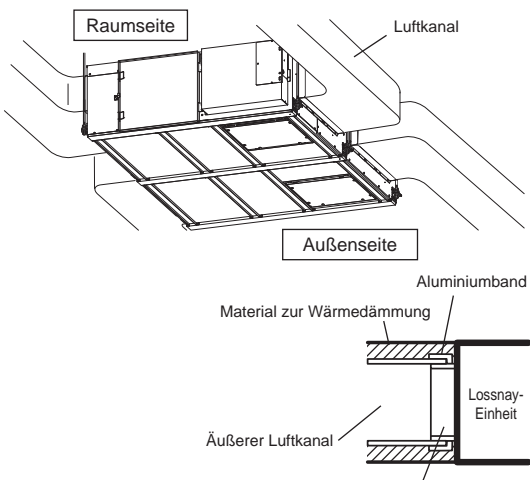

Luftkanal-Verbindungsflansch

#### **Luftkanal-Verbindungsflansche mit ø 250**

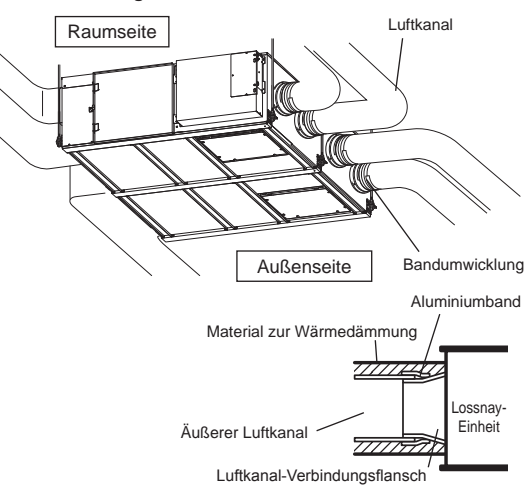

### **VORSICHT**

- **Bei einer geplanten Inbetriebnahme vor Ort wird für eine ordnungsgemäße Messung die Verwendung eines gerades Rohrs mit einer Länge von mehr als 10xD (D = Rohrdurchmesser oder gleichwertig) ab der Turbulenzquelle wie Rohrbögen, Rohrverengungen, Dämpfern usw. zum Messpunkt empfohlen. Im Vereinigten Königreich sollte für die Messungen vor Ort deshalb die BSRIA-Richtlinie (Inbetriebnahme von Luftsystemen: Anwendungsverfahren für Gebäude AG3/89.3(2001)) eingehalten werden.**
- **Prüfen Sie den Kanal, bevor Sie den Kanal anschließen, damit keine Fremdkörpern (Papierreste, PVC usw.) im Inneren zurückbleiben.**
- **Beim Anschließen der Luftkanäle darauf achten, dass die Dämpferplatte im Inneren der Lossnay-Einheit nicht berührt wird. (Wenn der rechteckige Luftkanal mit Schrauben befestigt wird, stellen Sie sicher, dass die Schrauben nicht mit der Dämpferplatte zusammenstoßen.)**
- **Wird erwartet, dass die Umgebungstemperaturen der Lossnay-Einheit während der Sommerperiode hoch sind, wird empfohlen, die Lüftungskanäle mit Isoliermaterial zu versehen.**
- **Platzieren Sie das zusätzliche Gebläse nicht an der Belüftungsöffnung der Abluftseite.**

Die Luftkanäle nicht wie unten gezeigt montieren. (Bei Nichtbeachtung wird das Luftvolumen reduziert und es werden abnormale Betriebsgeräusche erzeugt.)

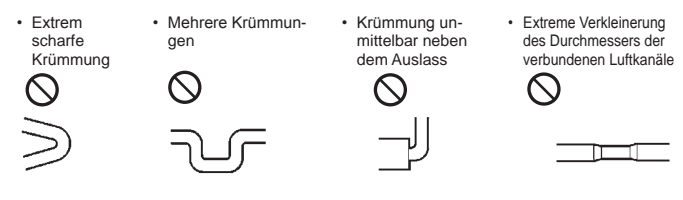

## **Elektroinstallation**

Bei diesem Gerät ändert sich, je nach Konstruktion des Systems, das Verfahren zur Elektroinstallation.

- Führen Sie die Elektroinstallation nach den örtlich geltenden Vorschriften aus. \* Verwenden Sie für die Übertragungsleitungen ausschließlich doppelt isoliertes PVC-Kabel.
- \* Die Elektroanschlüsse müssen von einem ausgebildeten Elektriker ausgeführt werden.
- \* Vor dem Zugriff auf Klemmenleisten, muss das gesamte System stromlos geschaltet werden.

### **Bezeichnung der Komponenten im Steuerkasten**

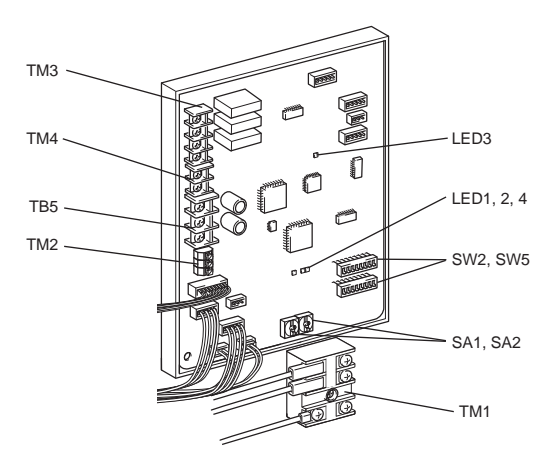

### **Verdrahtungsschema ----- Modelle LGH-150 und 200 RVXT-E**

- \* Die in gepunkteten Linien angezeigten Anschlüsse TM1, TM2, TM3, TM4, TB5 sind vor Ort auszuführen.
- \* Darauf achten, dass die Erdungsleitung angeschlossen wird.
- \* Es ist ein Hauptschalter zu installieren.
- \* Verwenden Sie als Hauptschalter immer einen Schutzschalter.
- \* Wählen Sie einen geeigneten Schutzschalter entsprechend den elektrischen Informationen in der unten stehenden Tabelle.

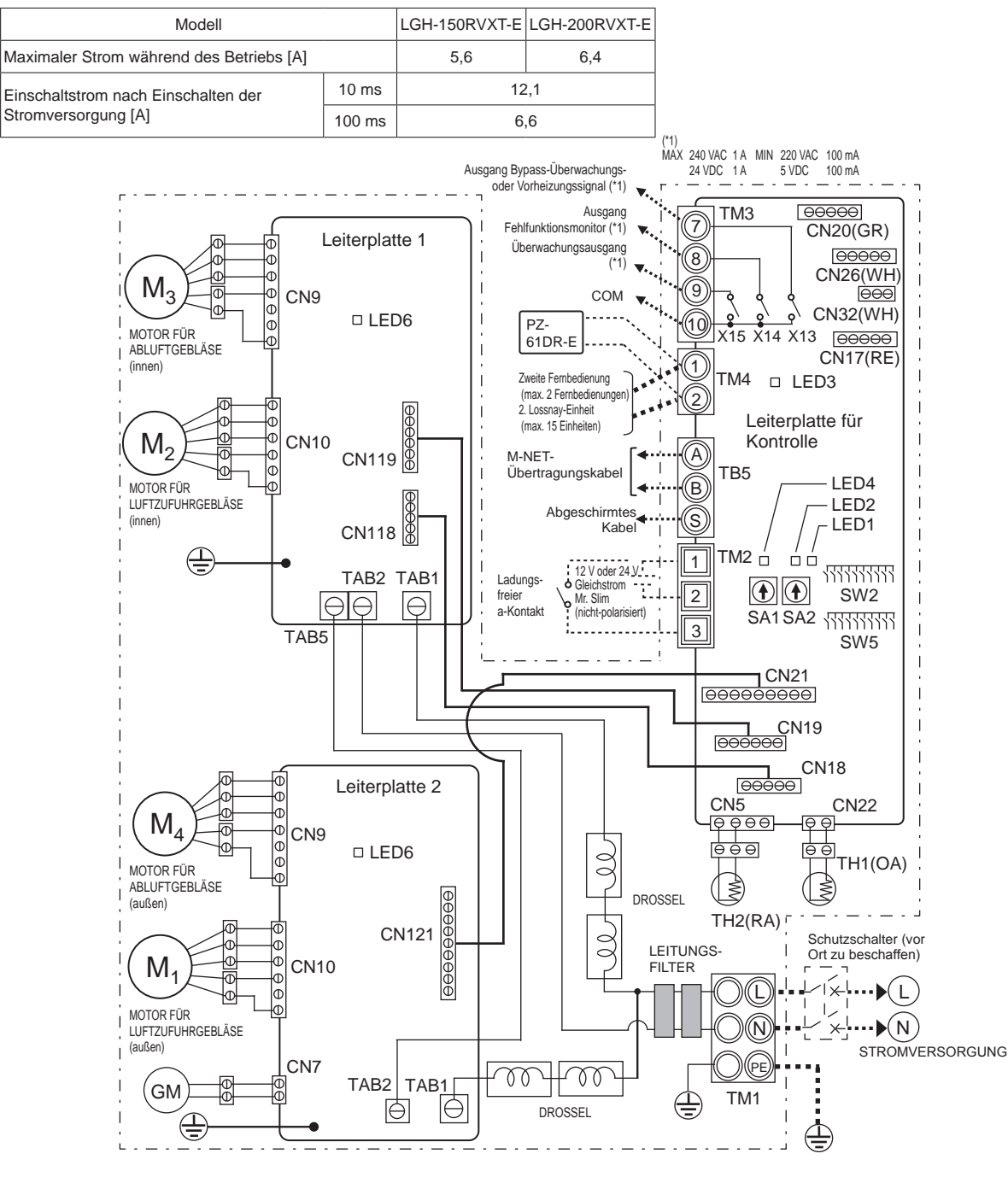

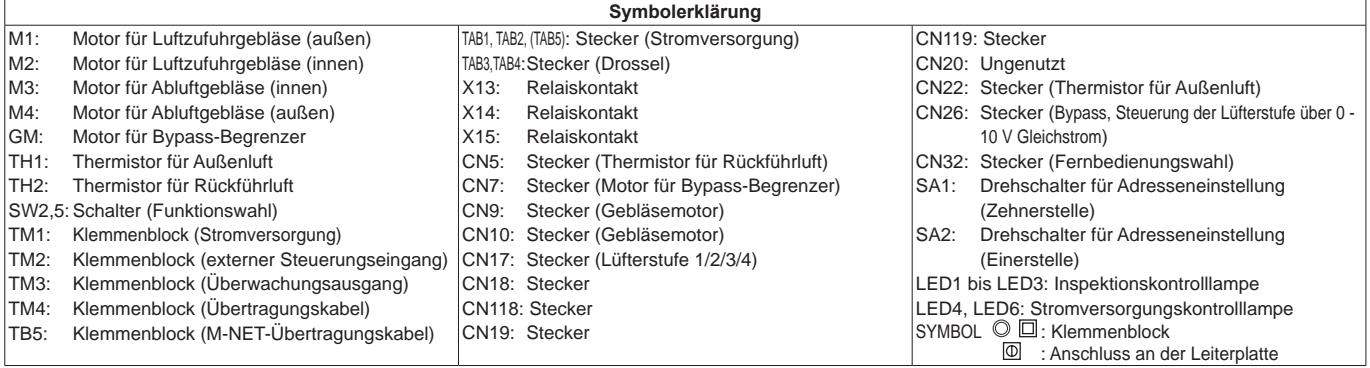

### **Verdrahtungsschema ----- Modell LGH-250 RVXT-E**

- \* Die in gepunkteten Linien angezeigten Anschlüsse TM1, TM2, TM3, TM4, TB5 sind vor Ort auszuführen.
- \* Darauf achten, dass die Erdungsleitung angeschlossen wird.
- \* Es ist ein Hauptschalter zu installieren.
- \* Verwenden Sie als Hauptschalter immer einen Schutzschalter.
- \* Wählen Sie einen geeigneten Schutzschalter entsprechend den elektrischen Informationen in der unten stehenden Tabelle.

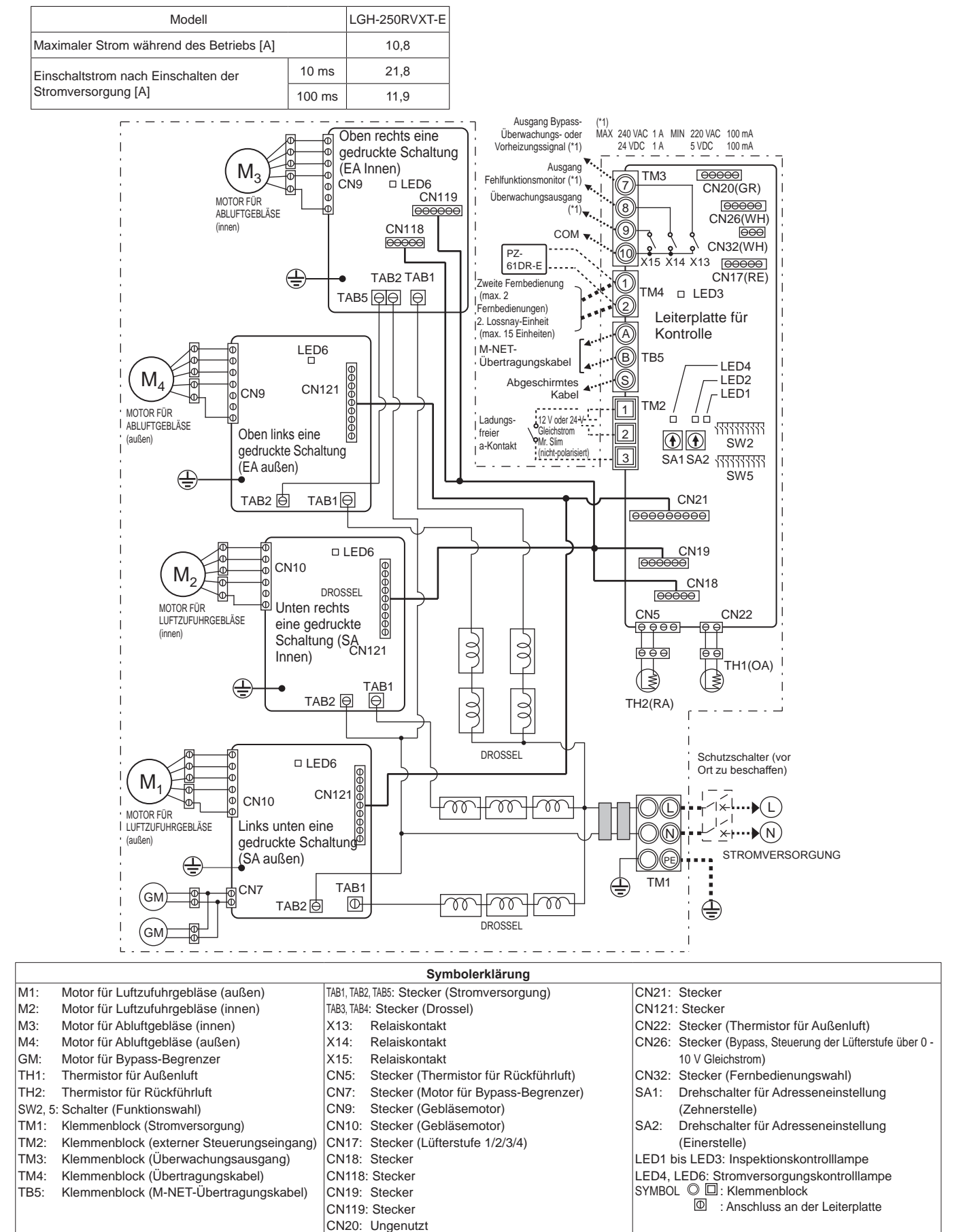

### **Anschluss des Netzkabels**

**1. Lösen Sie die schwarzen Schrauben und entfernen Sie den Deckel des Schaltkastens.**

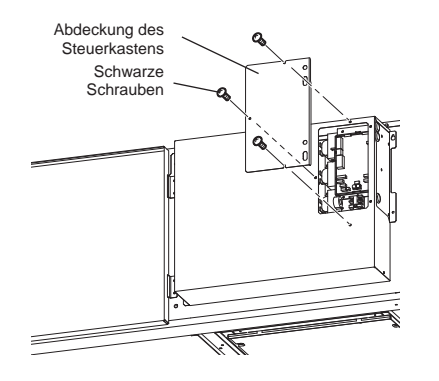

### **2. Anschluss von Netzkabel und Übertragungskabel**

 Schieben Sie das Netzkabel durch die Kabeldurchführung\* und schließen es mit Kabelösen an die Klemmenleiste TM1 an. Schließen Sie das Erdungskabel an den Masseanschluss an und ziehen Sie die Kabeldurchführung fest. (\* Verwenden Sie eine Komponente wie einen PG-Stecker, um das Kabel fest zu sichern.)

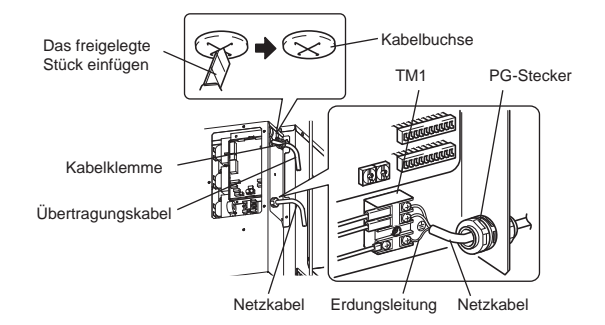

### **VORSICHT**

- **Zur Verhinderung von Fehlfunktionen des Gerätes stets Netzkabel und Übertragungskabel mindestens 5 cm getrennt voneinander verlegen.**
- **Wenn die Adern des Netzkabels zu lang abisoliert wurden, können sich die Leiter berühren und einen Kurzschluss verursachen.**
- **Querschnitt Netzkabel: 1,5 mm<sup>2</sup> (ø9) oder mehr.**
	- (1) Schließen Sie Erdungs- und Übertragungskabel an die Klemmenleiste an.
	- (2) Sichern Sie die Übertragungskabel mit Kabelbindern.

Nach Anschluss der Verdrahtung die Abdeckung des Steuerkastens wieder in der ursprünglichen Position anbringen.

## **Die nachstehende Systemkonfiguration kann eingerichtet werden. Die benötigten Teile anschließen.**

- 1 Bei Anschluss mit der Fernbedienung (PZ-61DR-E).
- 2 Wenn mit Inneneinheiten oder externen Geräten, auch von anderen Herstellern, verbunden.
- 3 Beim Betrieb mehrerer Lossnay-Einheiten.
- 4 Ausgang Bypass-Überwachungs- oder Vorheizungssignal.
- 5 Fehlfunktionsmonitor-Ausgang
- 6 Überwachungsausgang.
- 7 Beim externen Umschalten der Lüfterstufe (wenn ein Sensor oder ein anderes Gerät angeschlossen ist).
- 8 Bei einer externen Betätigung der Bypass-Funktion.
- 9 Beim Umschalten der Lüfterstufe über den Eingang 0 10 V Gleichstrom. 0 Bei Verwendung des Eingangs für Fernbedienung/Lokal und EIN/AUS verwendet wird (Pegelsignal).
- **11** Bei Anschluss an einen City Multi oder das Mitsubishi Electric Air-Conditioner Network System (MELANS).
- 12 Zum Starten/Stoppen eines unabhängigen Lossnay-Betriebs ohne Verwendung der Fernbedienung.

## **VORSICHT**

**• Beim Anschluss externer Geräte (wie beispielsweise Elektroheizer, Klappe, Leuchten, Überwachungseinheiten usw.) an die Ausgangssignale der Lossnay-Einheit müssen für die externen Geräte Sicherungen installiert werden.**

 **(Anderenfalls kann es zu einem Brand oder zu Schäden kommen.)**

#### 1 **Bei Anschluss mit der Fernbedienung (PZ-61DR-E)**

- Bei der Steuerung von Lossnay-Einheiten mit MELANS schließen Sie Kabel entsprechend **III** an
- Schließen Sie das Übertragungskabel sicher von der Fernbedienung an 1 und 2 des Eingangsklemmenblocks (TM4) anschließen. (Keine Polarität) Kabeltyp: zweiadriges, umhülltes Kabel
- Drahtdurchmesser: 0.3 mm<sup>2</sup> • Wenn zwei Fernbedienungen vorhanden sind, beide in der gleichen Weise anschließen.
- Die Gesamtlänge des Übertragungskabels zwischen der Lossnay-Einheit und der Fernbedienung sollte max. 200 m betragen.

#### **Hinweis**

- Ziehen Sie die Schrauben der Klemmenleiste mit einem Drehmoment von maximal 0,5 Nm an. Anderenfalls kann die Leiterplatte beschädigt werden.
- Achten Sie darauf, nicht das Netzkabel oder M-NET-Übertragungskabel anzuschließen.
- An eine einzelne Eingangsklemme können maximal 4 Übertragungskabel angeschlossen werden.
- PVC-isolierte Einzeldrähte können nicht angeschlossen werden.

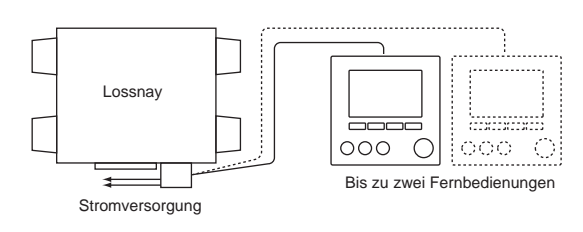

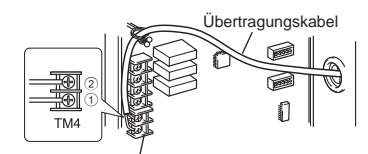

Eingangsanschluss Fernbedienung

## **Installationsverfahren (Fortsetzung)**

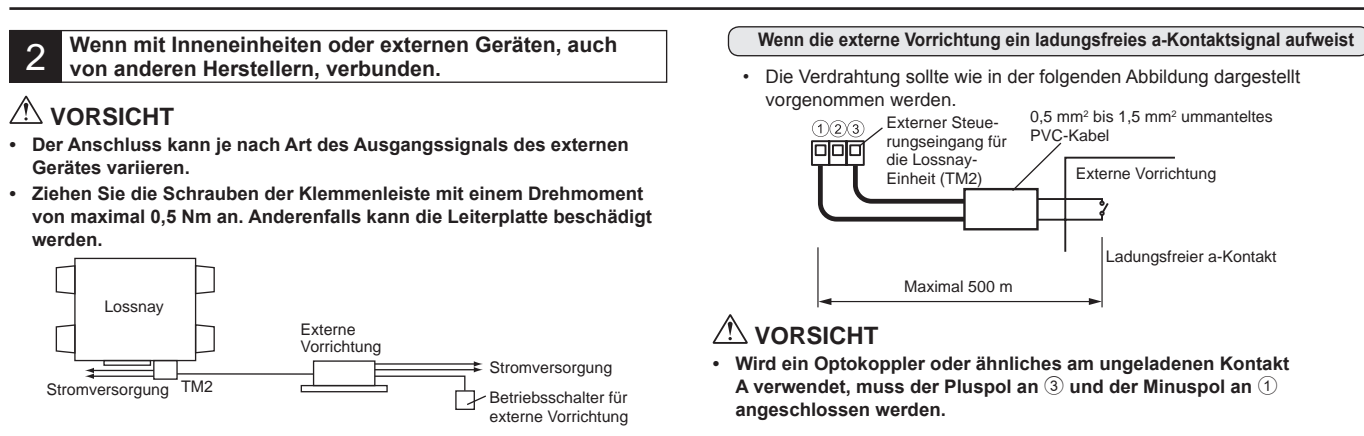

#### **Wenn ein Mr. Slim-Klimagerät von Mitsubishi mit einer MA-Fernbedienung verwendet wird**

 Vergewissern Sie sich, dass der Impulseingangsschalter (SW2-2) auf "OFF" (AUS) eingestellt ist.

 (Die Werkseinstellung ist "OFF" (AUS).) (Details finden Sie unter der Funktionseinstellung Nr. 28.)

 Schließen Sie die Steckerseite des Verkopplungskabels an CN2L auf der Leiterplatte des Innengerätes der Mr. Slim-Anlage und die Anschlussdrahtseite an  $\textcircled{\tiny{1}}$  und  $\textcircled{\tiny{2}}$  des Eingangsklemmenblocks (TM2) für den externen Steuereingang der Lossnay-Einheit an. (Keine Polarität)

- Verlegen Sie die Versorgungskabel und die Verbindungskabel der Slim-Lossnay-Einheit getrennt voneinander mit einem Abstand von mindestens 5 cm, um Störungen zu vermeiden.
- Das Slim-Lossnay-Anschlusskabel ist 100 mm lang. Bei der Verdrahtung, soweit notwendig, verlängern.

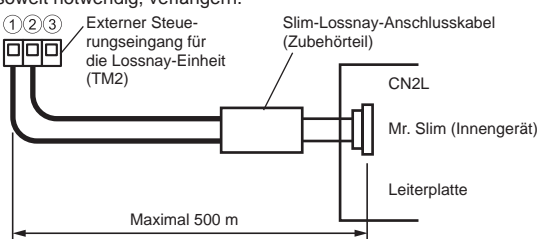

#### **Hinweis**

- **Die Lossnay-Fernbedienung (PZ-61DR-E) kann bei diesem System nicht verwendet werden.**
- **Verwenden Sie die MA-Fernbedienung von Mr. Slim, um die Lossnay-Einheit ein- und auszuschalten oder die Lüfterstufe zu regeln.**
- **Die Belüftungsbetriebsart ist "Automatische Belüftung".**
- **Dafür sorgen, dass alle Anschlüsse einwandfrei festsitzen und dass die jeweils zugehörige Isolierung vorgenommen wurde. Das Verlängerungskabel ist ein ummanteltes PVC-Kabel oder ein Kabel mit einem Durchmesser von 0,5 mm<sup>2</sup> bis 1,5 mm<sup>2</sup> .**

**Wenn die externe Vorrichtung ein geladenes Betriebssignal von 12 V oder 24 V Gleichstrom aufweist**

Die Einstellung [SW2-2] variiert je nach Art des Ausgangssignals der externen Vorrichtung.

- Den Impulseingangsschalter [SW2-2] auf die Position ON (EIN) verlegen. (Details finden Sie unter der Funktionseinstellung Nr. 28.)
- Bei Verkopplung mit einer Impulsausgabevorrichtung muss die Impulsbreite zum Einschalten der Lossnay-Einheit mindestens 200 ms betragen und ein Intervall von 10 Sekunden für die nächste Ausgabe eingehalten werden.
- Die Verdrahtung sollte wie in der folgenden Abbildung dargestellt vorgenommen werden.

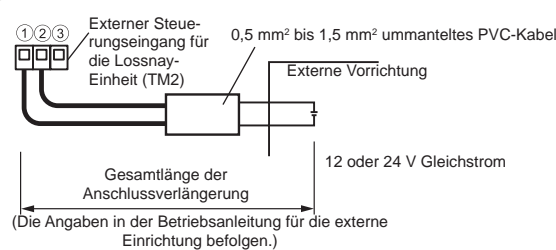

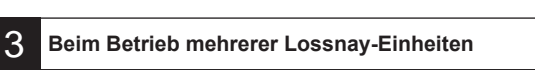

- 1) Schließen Sie mithilfe eines Übertragungskabels die Lossnay-Einheit 1 an Lossnay-Einheit 2 und die Einheit 2 an Einheit 3 usw. an bis zu maximal 15 Einheiten.
	- Kabeltyp: zweiadriges, umhülltes Kabel

Drahtdurchmesser: 0,3 mm<sup>2</sup>

2) Schalten Sie bei einer Kopplung mit einer externen Vorrichtung den Einstellschalter (SW5-10) des Lossnay-Hauptgeräts, der das externe Signal empfängt, auf ON (EIN).

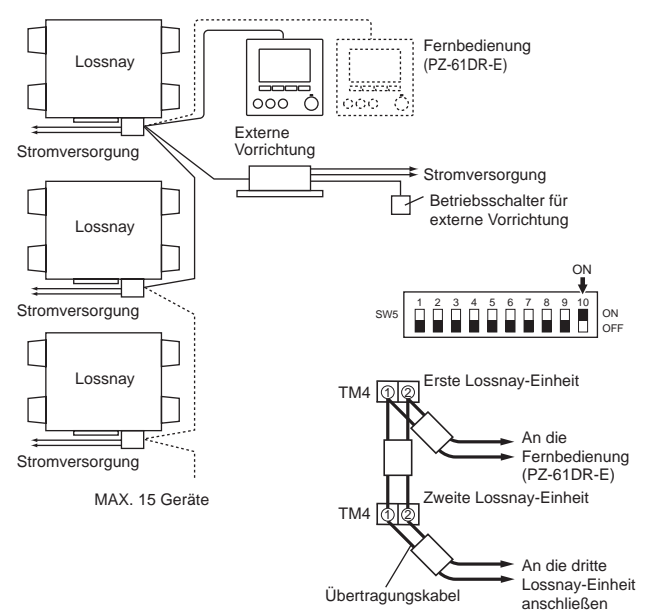

### **VORSICHT**

 **Ziehen Sie die Schrauben der Klemmenleiste mit einem Drehmoment von maximal 0,5 Nm an. Anderenfalls kann die Leiterplatte beschädigt werden.**

#### **Hinweis**

- **An eine Eingangsklemme können bis zu vier Übertragungskabel angeschlossen werden.**
- **PVC-isolierte Einzeldrähte können nicht angeschlossen werden.**
- **Nur eine Einheit kann als Lossnay-Hauptgerät eingestellt werden. Das Betriebssignal und das Impulssignal der externen Vorrichtung können nur an das Lossnay-Hauptgerät angeschlossen werden.**
- **Wenn kein externes Signal eingespeist wird, muss selbst beim Betrieb mehrerer Einheiten kein Hauptgerät eingestellt werden.**
- **Schließen Sie an jede Lossnay-Einheit ein Netzkabel an.**

#### 4 **Ausgang Bypass-Überwachungs- oder Vorheizungssignal**

Unter SW5-6 kann das Bypass-Überwachungs- oder Vorheizungssignal ausgewählt werden.

(Details finden Sie unter der Funktionseinstellung Nr. 58.)

Vergewissern Sie sich immer, dass die Einstellung wie beabsichtigt ist.

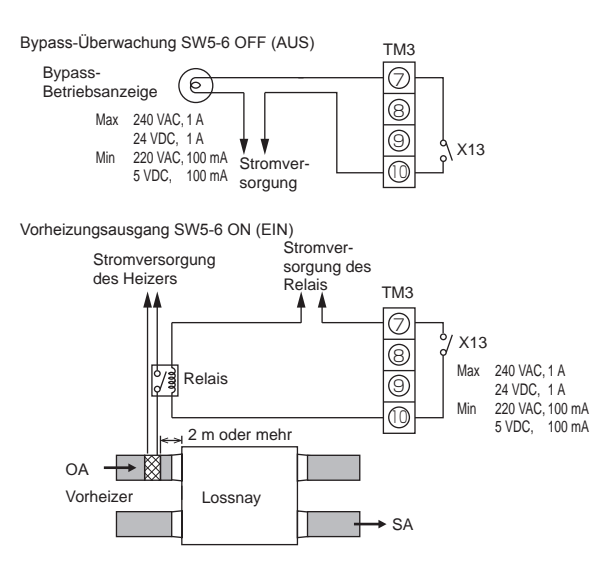

### **VORSICHT**

- **Wählen Sie eine Rohrheizung entsprechend den örtlichen und nationalen Richtlinien, Vorschriften und Standards. Wählen Sie eine Rohrheizung mit CE-Kennzeichnung.**
- **Entscheiden Sie sich immer für ein Heizgerät mit nichtselbstrücksetzender Sicherheitseinrichtung. Versorgen Sie die Rohrheizung nicht direkt über die Lossnay-Einheit mit Strom.**
- **(Dies könnte einen Brand auslösen.)**
- **Installieren Sie für die Rohrheizung einen Schutzschalter gemäß den geltenden Vorschriften, Regeln und Standards.**
- **Installieren Sie die Rohrheizung in einem Abstand von mindestens 2 m vom Produkt.**
- **(Anderenfalls kann es aufgrund von Restwärmeübertragungen des Heizers zu einem Brand oder einer Beschädigung des Geräts kommen.)**
- **Wählen Sie bei der Verwendung eines Heizers ohne Temperatursteuerungsfunktion ein Gerät mit einer Kapazität, die zum Luftvolumen passt.**
- **Verwenden Sie den Heizer nicht außerhalb des eingestellten Luftvolumens.**

 **(Wenn die Kapazität des Heizers zu groß ist, kann dies dazu führen, dass sich der Heizer häufig ein- oder ausschaltet.) (Wenn die Kapazität des Heizers zu gering ist, führt dies eventuell zu** 

**einer inadäquaten Heizleistung.) • Vergewissern Sie sich, dass die Rohrheizung und die Lossnay-**

- **Einheit miteinander verkabelt sind, und dass die Lossnay-Funktionseinstellungen konfiguriert worden sind. Prüfen Sie den Betrieb anschließend immer anhand eines Probebetriebs.**
- **Einzelheiten zur Ausgabe der Rohrheizung finden Sie unter der Funktionseinstellung SW5-6.**

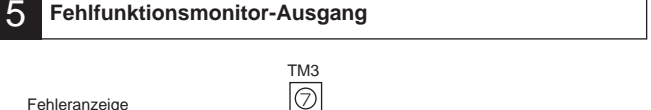

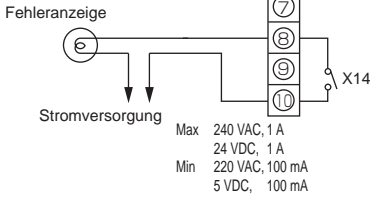

#### 6 **Überwachungsausgang**

Für den Überwachungsausgang kann unter SW 5-2 eine Synchronisierung mit dem Abluft- oder Luftzufuhrgebläse ausgewählt werden. SW5-2 OFF: Überwachungsausgang Abluftgebläse

SW5-2 ON: Überwachungsausgang Luftzufuhrgebläse (Details finden Sie unter der Funktionseinstellung Nr. 57.)

Vergewissern Sie sich immer, dass die Einstellung wie beabsichtigt ist.

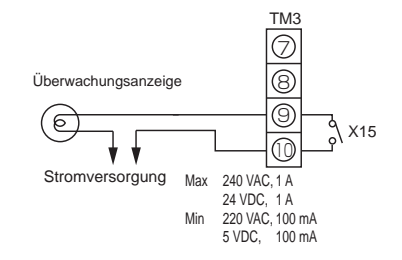

Um den Überwachungsausgang für einen Nachheizer zu verwenden, schalten Sie SW2-8 auf ON (EIN), und verwenden Sie den Luftzufuhrgebläse-Überwachungsausgang mit einem verzögerten Betrieb. (Details finden Sie unter der Funktionseinstellung Nr. 57.)

Beachten Sie bei einem Heizer die unter 4 aufgelisteten Vorsichtshinweise.

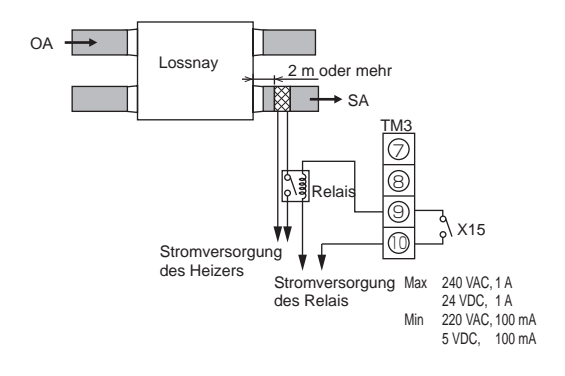

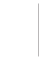

## **Beim externen Umschalten der Lüfterstufe** 7 **(wenn ein Sensor oder ein anderes Gerät angeschlossen ist)**

Werden marktübliche (vor Ort bereitzustellende) Sensoren verwendet, stellen Sie die Verbindung her, indem Sie, wie dargestellt, den optionalen Fernanzeigeadapter (PAC-SA88HA-E) in den Anschluss CN17 (Rot) stecken. Die Lossnay-Einheit wird unabhängig von der Einstellung der Fernbedienung folgende Lüfterstufe verwenden.

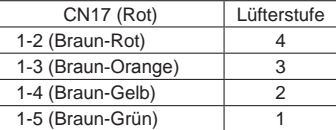

#### ■ Beispiel "Lüfterstufe 4"

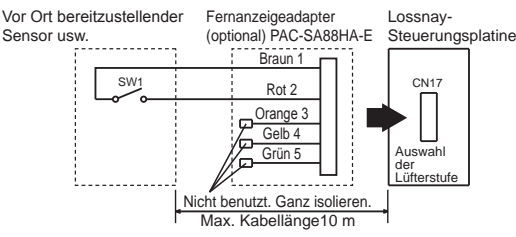

Verwenden Sie diese Funktion, um durch den externen Sensor bei einer Verunreinigung der Raumluft auf Hoch zu schalten, während das System normalerweise im Modus Niedrig arbeitet.

### 8 **Bei einer externen Betätigung der Bypass-Funktion**

Stellen Sie die Verbindung her, indem Sie, wie dargestellt, den optionalen Fernanzeigeadapter (PAC-SA88HA-E) in den Anschluss CN26 (Weiß) stecken.

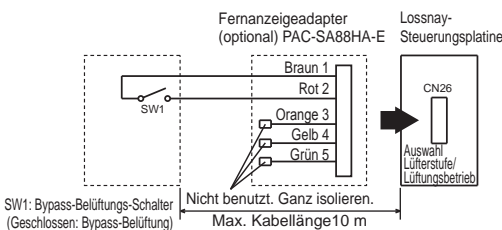

Steht SW1 auf "ON (EIN)", schaltet der Lüfter der Lossnay-Einheit auf Bypass-Belüftung, unabhängig von der Einstellung an der Fernbedienung.

- Wenn die Außentemperatur unter 8 °C fällt, wird auf Heizung
- umgeschaltet. (Die Fernbedienungsanzeige ändert sich nicht.)

## **Beim Umschalten der Lüfterstufe über den Eingang 0 - 10** 9 **V Gleichstrom**

Stellen Sie die Verbindung her, indem Sie, wie dargestellt, den optionalen Fernanzeigeadapter (PAC-SA88HA-E) in den Anschluss CN26 (Weiß) stecken.

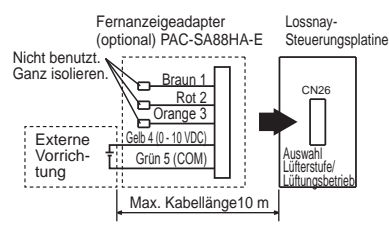

Um die Lüfterstufe über den Eingang 0 - 10 V Gleichstrom umzuschalten, muss eine Verkabelung wie in der Abbildung oben vorgenommen werden. Details finden Sie unter der Funktionseinstellung Nr. 63.

### **VORSICHT**

**• Achten Sie auf die richtige Polarität.** 

## Bei Verwendung des Eingangs für Fernbedienung/Lokal<br>und EIN/AUS verwendet wird (Pegelsignal)

Stecken Sie den optionalen Fernbedienungsadapter EIN/AUS (PAC-SE55RA-E) in CN32 auf der Lossnay-Steuerungsplatine.

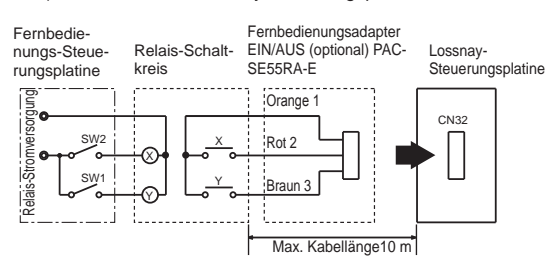

SW1: Steht dieser Schalter auf EIN, dann lässt sich die Lossnay-Einheit nicht mit der Fernbedienung (PZ-61DR-E) ein- und ausschalten. SW2: Ist SW1 EIN, kann die Lossnay-Einheit ein- und ausgeschaltet werden, indem SW2 auf EIN oder auf AUS gestellt wird.

#### **SW1: Fern/Lokal-Wahlschalter**

- **SW2: Schalter EIN/AUS**
- **X, Y: Relais (Schützleistung DC 1 mA)**

## **Bei Anschluss an einen City Multi oder das Mitsubishi** 11 **Electric Air-Conditioner Network System (MELANS)**

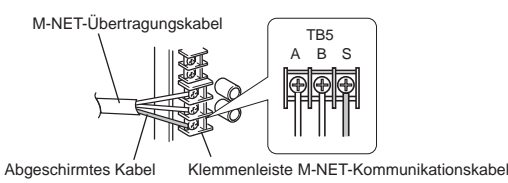

• An TB5  $\circledS$  auf der Leiterplatte wird ein abgeschirmtes Kabel angeschlossen.

 Die Einstellung der Adressen ist erforderlich. (Details finden Sie im Kapitel Funktionseinstellungen.)

 M-NET-Übertragungskabel: Schließen Sie City-Multi-Inneneinheiten oder ein Mitsubishi Electric Air-Conditioner Network System (MELANS) an die Lossnay-Einheit an.

**Fernbedienung** 

**PZ-61DR-E:**

- Wird an TM4 1, 2 auf der Leiterplatte angeschlossen. (Siehe Kapitel 1 "Bei Anschluss mit der Fernbedienung (PZ-61DR-E)".)
- Schließen Sie die M-NET-Übertragungskabel fest an TB5 (A)B an. (ohne Polarität)
- Typ: (Abgeschirmtes Kabel, CVVS/CPEVS)
- Drahtdurchmesser: 1,25 mm<sup>2</sup> bis 2,0 mm<sup>2</sup>

#### **VORSICHT**

- **Ziehen Sie die Schrauben der Klemmenleiste mit einem Drehmoment von maximal 0,5 Nm an. Anderenfalls kann die Leiterplatte beschädigt werden.**
- **Verwenden Sie für die M-NET-Übertragungskabel immer abgeschirmte Kabel und schließen Sie die Abschirmung entsprechend an.**

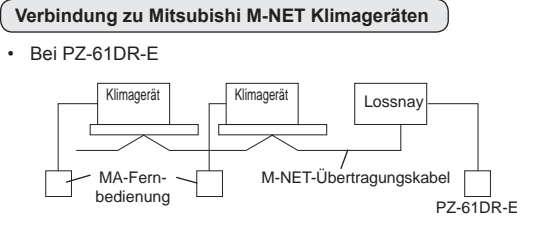

#### **Bei Anschluss an PZ-61DR-E und MELANS**

• Schließen Sie die Stromversorgung an.

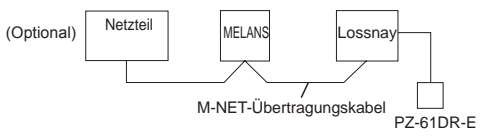

- Die Gesamtlänge der Übertragungskabel darf 500 m nicht überschreiten. Die Verkabelung zwischen der Lossnay-Einheit und der Stromversorgung (optional) bzw. der Außeneinheit darf 200 m nicht überschreiten.
- **Zum Starten/Stoppen eines unabhängigen Lossnay-** 12 **Betriebs ohne Verwendung der Fernbedienung**

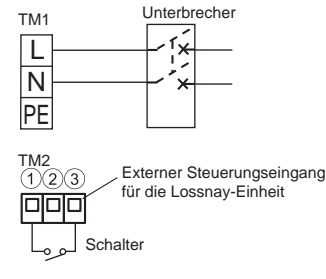

Starten/Stoppen Sie das Gerät durch einen Schalter, der an TM2 $(1)$ 3 angeschlossen ist.

Wenn dieser eingeschaltet wird, läuft das Gerät mit der Lüfterstufe 4 und im Betriebsmodus Automatik-Belüftung.

Starten/Stoppen Sie das Gerät nicht durch Ein-/Ausschalten der Stromversorgung.

## **Funktionseinstellungen**

Beim Anschluss an City Multi und MELANS müssen Adressen eingerichtet werden.

## **Adresse einrichten**

Richten Sie die Adresse für eine bestimmte Lossnay-Einheit wie folgt ein. (Die Adressierungsmethode hängt vom verwendeten System ab. Details finden Sie in der technischen Anleitung.)

- (1) Bauen Sie den Deckel des Schaltkastens aus.
- (2) Drehen Sie den Adressierungsschalter auf der Leiterplatte mit einem Schlitzschraubendreher.
- SA1 zeigt die Zehnerstelle und SA2 die Einerstelle an.<br>• Die Werkseinstellung ist "00"
- Die Werkseinstellung ist "00".

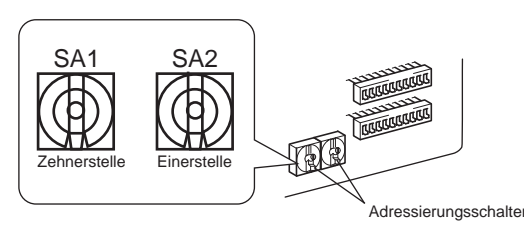

\* Nach Änderung der Adresse, werden die Daten im Speicher automatisch zurückgesetzt.

## **Funktionsauswahlschalter umschalten (SW-2, 5 und 6)**

Stellen Sie die Auswahlschalter (SW-2 und 5) entsprechend der gewünschten Funktion ein.

Alle Funktionen mit Ausnahme von "Probebetrieb" und "Hauptgeräteeinstellung" können auch über die Fernbedienung (PZ-61DR-E) eingestellt werden. Wird die Einstellung später über die Fernbedienung vorgenommen, arbeitet das System nach den Einstellungen der Fernbedienung.

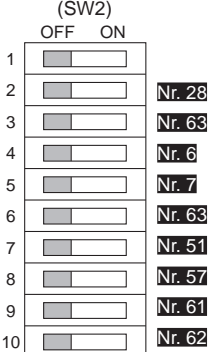

- Probebetrieb Impulseingangeinstellung Externe Eingangseinstellung für Lüfterstufe (0 - 10 V Gleichstrom) Innenraum-Unterdruck-Einstellung Nr. 7 Innenraum-Überdruck-Einstellung Externe Eingangseinstellung für Lüfterstufe (0 - 10 V Gleichstrom) Einstellung der Automatik-Belüftung
	- Überwachungsausgang synchronisiert mit Abluft- oder Luftzufuhrgebläse
	- Lüfterstufe für Luftmenge "Hoch"
	- Lüfterstufe für Luftmenge "Niedrig"

(SW5) OFF ON  $\Box$ 1 2 **The State** Nr. 13 , Nr. 14 Abluftgebläseeinstellung 3  $\overline{\phantom{a}}$ 4  $\overline{\phantom{a}}$ 5  $\mathcal{L}_{\mathcal{A}}$ 6 **The State** Nr. 15 Verbindungsarteneinstellung 7 **The State** 8  $\overline{\phantom{0}}$ 9 г ┓  $10$ 

Nr. 9 Verzögerungseinstellung für den Start des Klimageräts

Nr. 57 Überwachungsausgang synchronisiert mit Abluft- oder Luftzufuhrgebläse

- Nr. 5 Automatischer Wiederanlauf nach einem Stromausfall
- Nr. 1 Filterwartungseinstellung und Gebläseverstärkung gegen eine Verstopfung des Filters
	-
- Nr. 58 Bypass-Überwachung- oder Vorheizer-Ausgangseinstellung
- Nr. 15 Verbindungsarteneinstellung
	-
- Nr. 14 Abluftgebläseeinstellung bei einer Außentemperatur unter -15˚C
	- Hauptgeräteeinstellung (siehe Seite 10)

## **Ändern Sie die Funktionseinstellung über die Fernbedienung PZ-61DR-E.**

Einzelheiten zum Konfigurieren der Funktionseinstellungen entnehmen Sie der Bedienungsanleitung des PZ-61DR-E.

DIP-SW 6 dient zur Identifizierung des Modells auf der Leiterplatte.

Legen Sie beim Austausch der Leiterplatte die gleiche Einstellung wie zuvor fest.

(SW6)

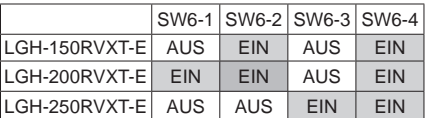

\* Ändern Sie nicht die Werkseinstellung. Setzen Sie die Einstellung anderenfalls auf die Werkseinstellung zurück.

## **Funktionseinstellungen (Fortsetzung)**

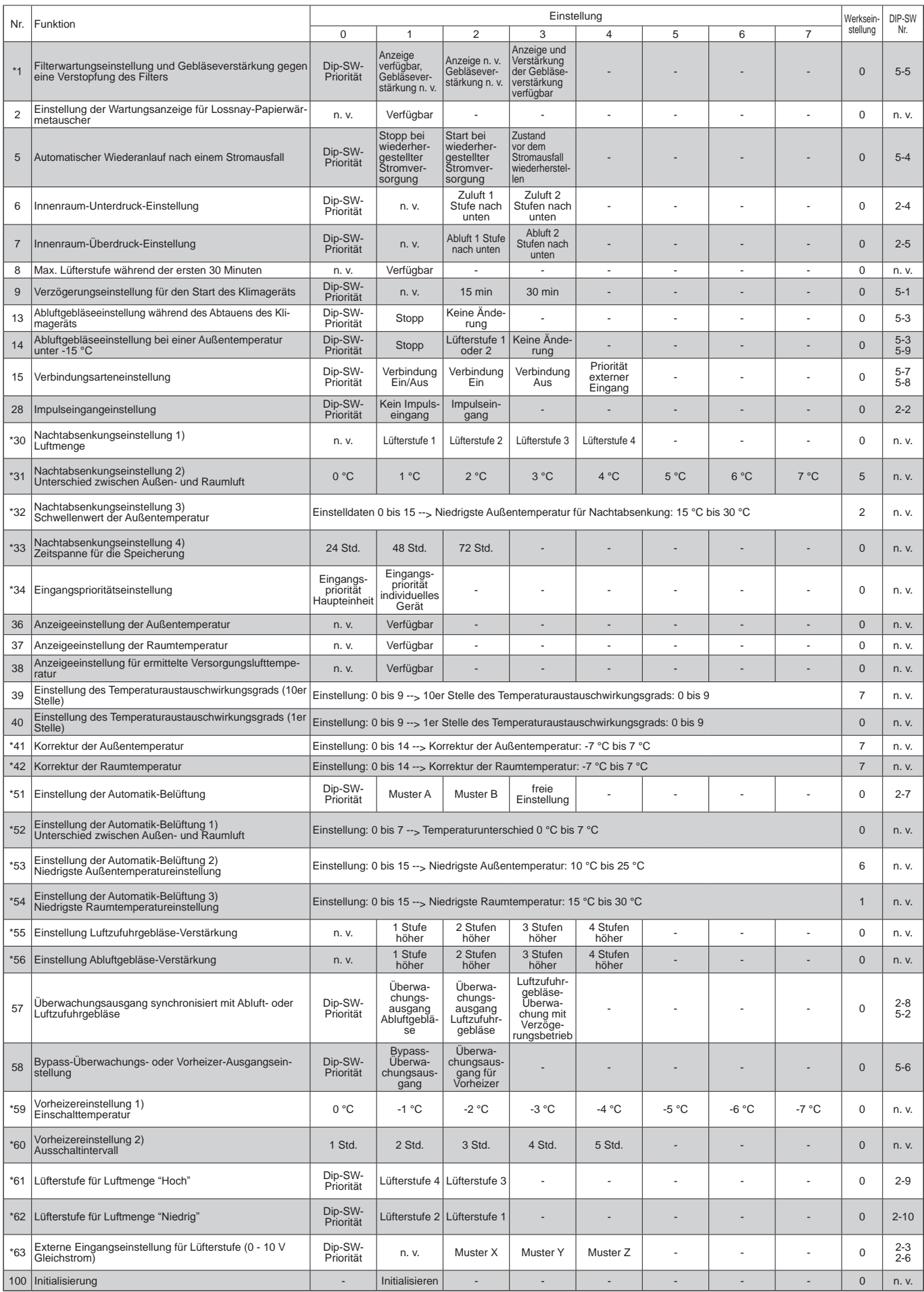

Diese Tabelle zeigt eine Zusammenfassung der Funktionseinstellungen. Weitere Details finden Sie auf den folgenden Seiten.

Die mit einem Sternchen \* markierten Funktionen wurden der Lossnay LGH-RX5-E Serie neu hinzugefügt oder verändert. Die in der Spalte "DIP-SW Nr." mit "N/A" markierten Funktionen sind nur in Verbindung mit der Fernbedienung PZ-61DR-E verfügbar.

### Nr. 1 **Filterwartungseinstellung und Gebläseverstärkung gegen eine Verstopfung des Filters**

Stellt den Zeitplan für die Filterreinigung basierend auf der angenommen Konzentration von Staub in der Luft ein.

Wenn eine Gebläseverstärkung vorhanden ist, laufen die Abluft- und Luftzufuhrgebläse bis zu 1.000 bzw. 2.000 Stunden.

Wenn die Funktion Nr. 55 oder Nr. 56 bereits in Betrieb ist, dann ist eine

Gebläseverstärkung eventuell nicht möglich.

Die geschätzten Betriebsstunden unterscheiden sich je nach tatsächlicher Lüfterstufe.

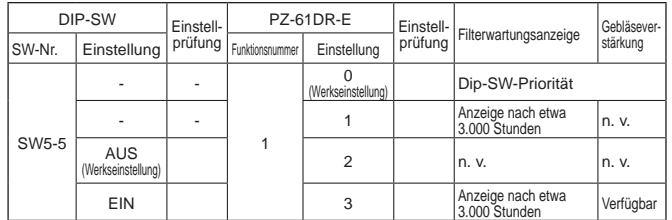

#### **AVORSICHT**

**• Ist die eingestellte Gesamtbetriebsdauer der Lossnay-Einheit erreicht, wird das Filterreinigungssymbol auf der Fernbedienung der Inneneinheit oder der Lossnay-Einheit angezeigt. Nachdem der Filter gereinigt wurde, kann das Filterreinigungssymbol zurückgesetzt werden. Weitere Hinweise finden Sie in der Betriebsanleitung der Fernbedienung.**

#### Nr. 2 **Einstellung der Wartungsanzeige für Lossnay-Papierwärmetauscher**

Aktiviert die Wartungsanzeige für den Lossnay-Papierwärmetauscher. Die geschätzten Betriebsstunden unterscheiden sich je nach tatsächlicher Lüfterstufe.

Diese Funktion kann nicht über einen Dipschalter DIP-SW der Lossnay-Einheit eingestellt werden.

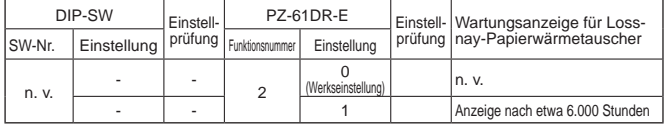

### Nr. 5 **Automatischer Wiederanlauf nach einem Stromausfall**

Richtet den automatischen Wiederanlauf nach einem Stromausfall ein.

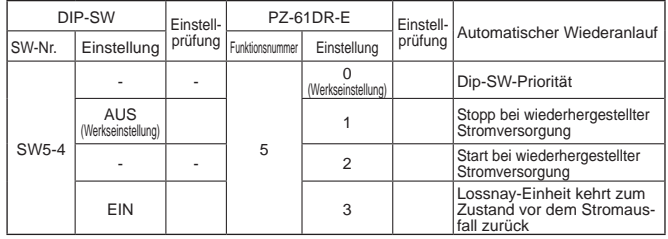

## Nr. 6 **Innenraum-Unterdruck-Einstellung**

Die Lüfterstufe des Abluftgebläses wird höher als die des Luftzufuhrgebläses. Auf der Fernbedienung wird die Lüfterstufe des Abluftgebläses angezeigt.

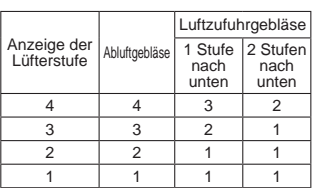

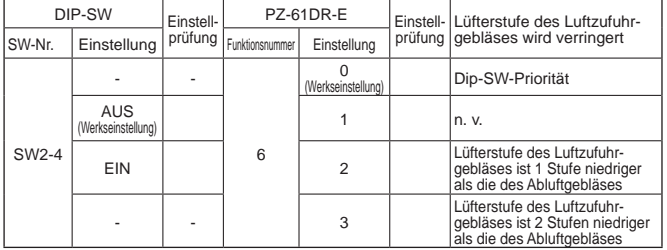

## Nr. 7 **Innenraum-Überdruck-Einstellung**

Die Lüfterstufe des Luftzufuhrgebläses wird höher als die des Abluftgebläses. Auf der Fernbedienung wird die Lüfterstufe des Luftzufuhrgebläses angezeigt.

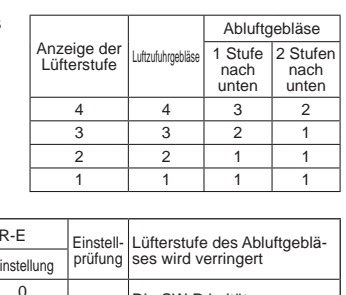

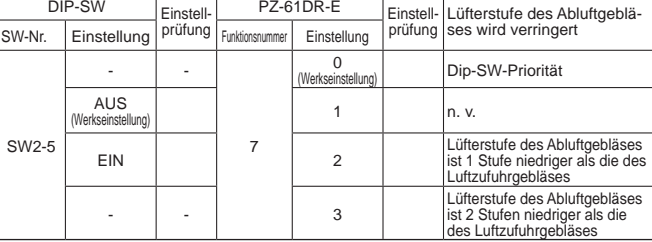

### Nr. 8 **Max. Lüfterstufe während der ersten 30 Minuten**

Bei der Belüftung eines Innenraums wird hierdurch der Lüfter bei Betriebsstart für 30 Minuten auf Höchstleistung geschaltet. Nach 30 Minuten kann die Lüfterstufe geändert werden.

Verwenden Sie diese Einstellung, wenn die Inneneinheit über Nacht mit schlechter Luft verunreinigt wurde, nachdem das System abgeschaltet wurde und Sie den Raum schnell lüften wollen, wenn das System morgens eingeschaltet wird.

Diese Funktion kann nicht über einen Dipschalter DIP-SW der Lossnay-Einheit eingestellt werden.

Während des Betriebs dieser Funktion wird & und die ausgewählte Lüfterstufe am PZ-61DR-E angezeigt.

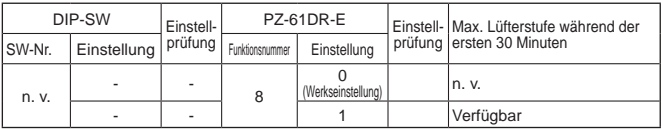

## Nr. 9 **Verzögerungseinstellung für den Start des Klimageräts**

Verzögert den Betriebsstart der Lossnay-Einheit um 30 Minuten, nachdem City Multi oder Mr. Slim eingeschaltet wurden oder ein externes Gerät in Betrieb genommen wurde.

Diese Funktion ist nur verfügbar, wenn die Lossnay-Einheit mit einem Klimagerät gekoppelt ist. Während der Nachtabsenkung ist diese Funktion nicht verfügbar.

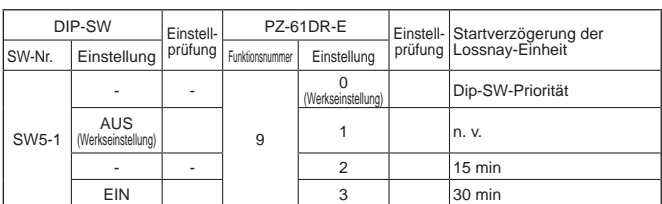

### Nr. 13 **Abluftgebläseeinstellung während des Abtauens des Klimageräts**

Diese Funktion kann genutzt werden, wenn ein Lossnay-Luftzufuhrkanal an ein Mr. Slim oder City Multi Innengerät angeschlossen ist.

Stellt den Betrieb des Abluftgebläses während des Abtauens des Klimageräts ein (bei einem Stopp des Luftzufuhrgebläses).

Um diese Funktion zu aktivieren, muss ebenfalls der Dipschalter DIP-SW des Innengeräts eingestellt werden. Einzelheiten siehe Anleitung für dieses Gerät.

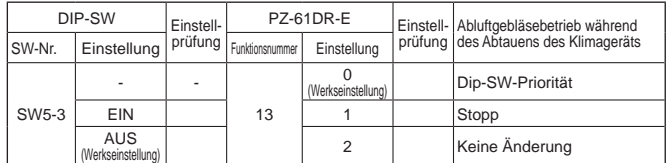

### Nr. 14 **Abluftgebläseeinstellung bei einer Außentemperatur unter -15 °C**

Stellt den Betrieb des Abluftgebläses ein, wenn die Außentemperatur unter -15 °C liegt (bei einem Stopp des Luftzufuhrgebläses).

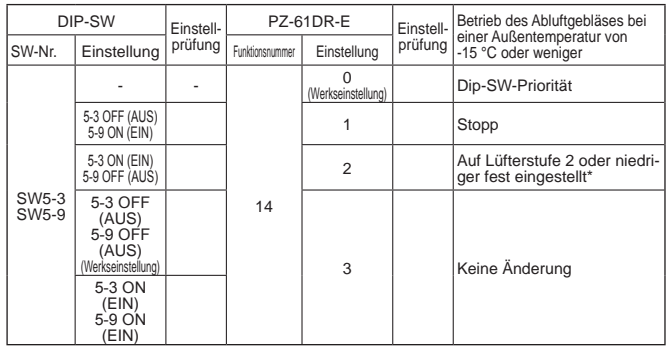

\* Wenn die Lossnay-Einheit bei Lüfterstufe 1 betrieben wird, behält das Abluftgebläse Lüfterstufe 1 bei. Wenn die Funktionen Nr. 13 und Nr. 14 DIP-SW 5-3 zugewiesen sind, können sie ohne PZ-61DR-E nicht unabhängig voneinander eingestellt werden.

## Nr. 15 **Verbindungsarteneinstellung**

Mit diesen Einstellungen wird festgelegt, wie die Lossnay-Einheit arbeitet, wenn externe Geräte ein- und ausgeschaltet werden.

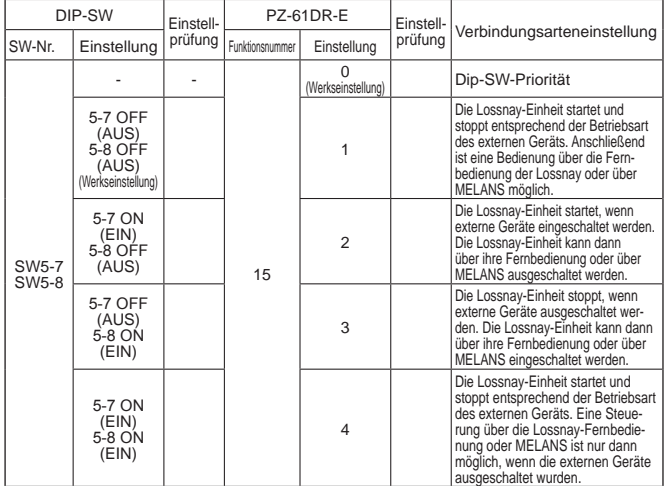

## Nr. 28 **Impulseingangeinstellung**

Stellt den externen Eingangssignaltyp eines externen Geräts für TM2 ein.

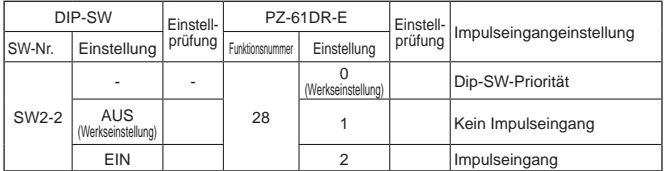

### Nr. 30 **Nachtabsenkungseinstellung 1) Luftmenge**

Stellt die Lüfterstufe während der Nachtabsenkung ein. Um die Nachtabsenkungsfunktion verwenden zu können, müssen die Funktionen Nr. 30, Nr. 31 und Nr. 32 ordnungsgemäß eingestellt werden.

Diese Funktion kann nicht über einen Dipschalter DIP-SW der Lossnay-Einheit eingestellt werden.

![](_page_16_Picture_812.jpeg)

### Nr. 31 **Nachtabsenkungseinstellung 2) Unterschied zwischen Außen- und Raumluft**

Stellt eine Bedingung für den Start der Nachtabsenkung ein, nämlich den Temperaturunterschied zwischen Außen- und Raumluft. Wenn der eingestellte Temperaturunterschied zwischen Außen- und Raumluft

überschritten wird, startet die Nachtabsenkung.

Diese Funktion kann nicht über einen Dipschalter DIP-SW der Lossnay-Einheit eingestellt werden.

![](_page_16_Picture_813.jpeg)

## Nr. 32 **Nachtabsenkungseinstellung 3) Schwellenwert der Außentemperatur**

Stellt eine Bedingung für den Start der Nachtabsenkung ein, nämlich die maximale Außentemperatur innerhalb der zuletzt mit Funktion Nr. 33 eingestellten Stunden.

Wenn diese eingestellte Temperatur unterschritten wird, startet die Nachtabsenkung.

Diese Funktion kann nicht über einen Dipschalter DIP-SW der Lossnay-Einheit eingestellt werden.

![](_page_16_Picture_814.jpeg)

### Nr. 33 **Nachtabsenkungseinstellung 4) Zeitspanne für die Speicherung**

Stellt eine Bedingung für den Start der Nachtabsenkung ein, nämlich die Zeitspanne für die Speicherung des Schwellenwerts der Außentemperatur. Beispiel:

Wenn die Lossnay-Einheit jeden Tag in Betrieb ist, stellen Sie "24 hrs (factory setting)" (24 Std. (Werkseinstellung)) ein.Wenn die Lossnay-Einheit am Wochenende außer Betrieb ist, stellen Sie "72 hrs" (72 Std.) ein, damit sie am Montagmorgen die Nachtabsenkung beginnen kann.

Diese Funktion kann nicht über einen Dipschalter DIP-SW der Lossnay-Einheit eingestellt werden.

![](_page_17_Picture_805.jpeg)

## Nr. 34 **Eingangsprioritätseinstellung**

Legt fest, dass die Einstellungen eines Klimageräts, einer Lüfterstufensteuerung usw. für das Hauptgerät übernommen werden. Diese Funktion kann nicht über einen Dipschalter DIP-SW der Lossnay-Einheit eingestellt werden.

![](_page_17_Picture_806.jpeg)

## Nr. 36 **Anzeigeeinstellung der Außentemperatur**

Legt fest, ob die Außentemperatur, die vom Thermistor der Lossnay-Einheit erfasst wird, angezeigt werden soll.

Diese Funktion kann nicht über einen Dipschalter DIP-SW der Lossnay-Einheit eingestellt werden.

![](_page_17_Picture_807.jpeg)

## Nr. 37 **Anzeigeeinstellung der Raumtemperatur**

Legt fest, ob die Raumtemperatur, die vom Thermistor der Lossnay-Einheit erfasst wird, angezeigt werden soll.

Diese Funktion kann nicht über einen Dipschalter DIP-SW der Lossnay-Einheit eingestellt werden.

![](_page_17_Picture_808.jpeg)

#### Nr. 38 **Anzeigeeinstellung für ermittelte Versorgungslufttemperatur**

Legt fest, ob die ermittelte Versorgungslufttemperatur angezeigt werden soll. Diese Funktion kann nicht über einen Dipschalter DIP-SW der Lossnay-Einheit eingestellt werden.

![](_page_17_Picture_809.jpeg)

### Nr. 39, 40 **Einstellung des Temperaturaustauschwirkungsgrads**

Stellt die 10er Stelle des Temperaturaustauschwirkungsgrads ein, die zur Berechnung der Versorgungslufttemperatur genutzt wird. Diese Funktion kann nicht über einen Dipschalter DIP-SW der Lossnay-Einheit eingestellt werden.

![](_page_17_Picture_810.jpeg)

## Nr. 41 **Korrektur der Außentemperatur**

Stellt die Korrektur der Außentemperatur ein, die auf dem

Bildschirm von PZ-61DR-E mithilfe der Funktion Nr. 36 angezeigt wird. Diese Funktion kann nicht über einen Dipschalter DIP-SW der Lossnay-Einheit eingestellt werden.

![](_page_17_Picture_811.jpeg)

## Nr. 42 **Korrektur der Raumtemperatur**

Stellt die Korrektur der Raumtemperatur ein, die auf dem Bildschirm von PZ-61DR-E mithilfe der Funktion Nr. 37 angezeigt wird. Diese Funktion kann nicht über einen Dipschalter DIP-SW der Lossnay-Einheit eingestellt werden.

![](_page_18_Picture_645.jpeg)

## Nr. 51 **Einstellung der Automatik-Belüftung**

Stellt das Muster der Bedingungen ein, bei denen das Gerät im Automatik-Belüftungsbetrieb zum Bypass-Modus wechselt.

Wenn die PZ-61DR-E-Einstellung auf "3" gesetzt ist, werden die Funktionen Nr. 52, Nr. 53 und Nr. 54 verfügbar.

![](_page_18_Picture_646.jpeg)

\* Bei Muster A wird häufiger in den Bypass-Modus gewechselt als bei Muster B. **Hinweis:**

Der Belüftungsbetrieb folgt der unten stehenden Tabelle.

![](_page_18_Picture_647.jpeg)

## Nr. 52 **Einstellung der Automatik-Belüftung 1) Unterschied zwischen Außen- und Raumluft**

Stellt eine Bedingung für den Start des Bypass-Belüftungsbetriebs in der Automatik-Belüftung ein, nämlich den Temperaturunterschied zwischen Außenund Raumluft.

Diese Funktion kann nicht über einen Dipschalter DIP-SW der Lossnay-Einheit eingestellt werden.

Diese Funktion ist verfügbar, wenn für Funktion Nr. 51 die Einstellung 3 gewählt wurde.

![](_page_18_Picture_648.jpeg)

### Nr. 53 **Einstellung der Automatik-Belüftung 2) Niedrigste Außentemperatur**

Stellt eine Bedingung für den Start des Bypass-Belüftungsbetriebs in der Automatik-Belüftung ein, nämlich die niedrigste Außentemperatur, die direkt zugeführt wird.

Diese Funktion kann nicht über einen Dipschalter DIP-SW der Lossnay-Einheit eingestellt werden.

Diese Funktion ist verfügbar, wenn für Funktion Nr. 51 die Einstellung 3 gewählt wurde.

![](_page_18_Picture_649.jpeg)

## Nr. 54 **Einstellung der Automatik-Belüftung 3) Niedrigste Raumtemperatureinstellung**

Stellt eine Bedingung für den Start des Bypass-Belüftungsbetriebs in der Automatik-Belüftung ein, nämlich die niedrigste Raumtemperatur. Diese Funktion kann nicht über einen Dipschalter DIP-SW der Lossnay-Einheit eingestellt werden.

Diese Funktion ist verfügbar, wenn für Funktion Nr. 51 die Einstellung 3 gewählt wurde.

Wenn die Lossnay-Einheit mit einem Innengerät der Serie Mr. Slim oder City Multi gekoppelt ist, dann ist die Solltemperatur des Innengeräts die niedrigste Raumtemperatur für den Bypass-Modus.

![](_page_19_Picture_660.jpeg)

Freie Bypass-Einstellung

Der Benutzer kann die Bedingungen für einen Wechsel in den Bypass-Belüftungsbetriebs in der Automatik-Belüftung anhand der Funktionen Nr. 52, Nr. 53 und Nr. 54 einstellen.

Nachfolgend finden Sie einige Einstellungsbeispiele.

Beispiel 1\*

Übersicht über den Bypass-/Wärmerückgewinnungs-Lüftungsbetrieb in der Automatik-Belüftung

![](_page_19_Figure_11.jpeg)

![](_page_19_Picture_661.jpeg)

Beispiel 2

Übersicht über den Bypass-/Wärmerückgewinnungs-Lüftungsbetrieb in der Automatik-Belüftung

![](_page_19_Figure_15.jpeg)

![](_page_19_Picture_662.jpeg)

Wenn die Einstellung für die Funktion Nr. 53 niedrig ist, während die Vorheizerfunktion verwendet wird, kann die Außentemperatur fälschlicherweise als zu hoch erkannt werden, worauf die Betriebsart eventuell selbst im Winter zur Bypass-Betriebsart wechselt. Wählen Sie eine Einstellung von 16 °C oder höher oder nutzen Sie den Wärmerückgewinnungs-Lüftungsbetrieb.

#### Nr. 55, 56 **Einstellung Luftzufuhrgebläse-Verstärkung Einstellung Abluftgebläse-Verstärkung**

Verwenden Sie diese Funktionen, um die Luftmenge nach der Installation zu erhöhen.

Die Funktion Nr. 55 gilt für die Luftzufuhrgebläse-Verstärkung und Funktion Nr. 56 für die Abluftgebläse-Verstärkung.

Wenn die Funktion Nr. 1 eingeschaltet ist und die Lüfterstufe die Höchstleistung erreicht hat, ist diese Funktion nicht verfügbar.

Diese Funktionen können nicht über einen Dipschalter DIP-SW der Lossnay-Einheit eingestellt werden.

![](_page_19_Picture_663.jpeg)

### Nr. 57 **Überwachungsausgang synchronisiert mit Abluft- oder Luftzufuhrgebläse**

Synchronisiert den Überwachungsausgang von TM3 900 mit dem Abluft- oder Luftzufuhrgebläse.

Eine Verzögerung für das Luftzufuhrgebläse, zum Beispiel bei der Nutzung eines Vorheizers, kann ebenfalls eingestellt werden.

![](_page_20_Picture_760.jpeg)

Um SW2-8 als Nachheizer zu verwenden, beachten Sie die Vorsichtsmaßnahmen unter 4 auf Seite 11.

### Nr. 58 **Bypass-Überwachungs- oder Vorheizer-Ausgangseinstellung**

Synchronisiert den Bypass-Überwachungs- oder Vorheizer-Ausgang von TM3 70 mit dem Abluft- oder Luftzufuhrgebläse.

![](_page_20_Picture_761.jpeg)

- Für die Heizereinstellung beachten Sie die Vorsichtsmaßnahmen unter 4 auf Seite 11.

- Wenn die Automatik-Belüftung eingestellt ist, während die Vorheizerfunktion verwendet wird, kann die Außentemperatur fälschlicherweise als zu hoch erkannt werden, worauf die Betriebsart eventuell selbst im Winter zur Bypass-Betriebsart wechselt.
- Bei eingeschaltetem Vorheizer wechselt die Lossnay-Einheit nicht in die Lüfterstufe 1. Obwohl die Fernbedienung Lüfterstufe 1 anzeigt, läuft die Lossnay-Einheit tatsächlich bei Lüfterstufe 2.

### Nr. 59 **Vorheizereinstellung 1) Einschalttemperatur**

Stellt die Außentemperatur für das Einschalten des Vorheizers ein. Wenn die Temperatur den Sollwert erreicht oder unterschreitet, nimmt der Vorheizer unter TM3700 seinen Betrieb auf.

Diese Funktion kann nicht über einen Dipschalter DIP-SW der Lossnay-Einheit eingestellt werden.

![](_page_20_Picture_762.jpeg)

### Nr. 60 **Vorheizereinstellung 2) Ausschaltintervall**

Stellt das Ausschaltintervall des Vorheizers ein. Der Betrieb stoppt nach der eingestellten Zeitdauer.

![](_page_20_Picture_763.jpeg)

## Nr. 61 **Lüfterstufe für Luftmenge "Hoch"**

Stellt die Lüfterstufe beim Erhalt eines Signals "Hoch" von einer Fernbedienung (z. B. Fernbedienung von Geräten der Serie City Multi und Mr. Slim bzw. einfachen Lossnay-Fernbedienungen) mit den Optionen Hoch/Niedrig oder Hoch/Mittel/Niedrig für die Luftmenge ein.

![](_page_20_Picture_764.jpeg)

## Nr. 62 **Lüfterstufe für Luftmenge "Niedrig"**

Stellt die Lüfterstufe beim Erhalt eines Signals "Niedrig" von einer Fernbedienung (z. B. Fernbedienung von Geräten der Serie City Multi und Mr. Slim bzw. einfachen Lossnay-Fernbedienungen) mit den Optionen Hoch/ Niedrig für die Luftmenge ein.

![](_page_20_Picture_765.jpeg)

## Nr. 63 **Externe Eingangseinstellung für Lüfterstufe (0 - 10 V Gleichstrom)**

![](_page_21_Picture_339.jpeg)

Die Lossnay-Einheit ändert die Lüfterstufe entsprechend der

Eingangsspannung für CN26.

Stellt die externe Lüfterstufe ein.

Bei der Auswahl von Muster X oder Y ist eine Änderung der Lüfterstufe über die Fernbedienung nicht möglich.

(Der externe Eingang hat eine höhere Priorität.)

[Muster X]

Wenn die Eingangsspannung höher als 6,0 V Gleichstrom ist, läuft die Lossnay-Einheit mit der Lüfterstufe 4 (maximale Luftmenge). Bei einer Eingangsspannung unter 6,0 V Gleichstrom ist, läuft die Lossnay-Einheit mit einer niedrigeren Lüfterstufe. (Anschlussbeispiel: Bei Verwendung eines CO2- Sensors, bei dem 0 - 10 V Gleichstrom 0 - 2000 ppm entspricht, bedeutet 6,0 V Gleichstrom 1200 ppm.)

[Muster Y]

Wenn die Eingangsspannung höher als 5,0 V Gleichstrom ist, läuft die Lossnay-Einheit mit der Lüfterstufe 4 (maximale Luftmenge). Bei einer Eingangsspannung unter 5,0 V Gleichstrom ist, läuft die Lossnay-Einheit mit einer niedrigeren Lüfterstufe. (Anschlussbeispiel: Bei Verwendung eines CO2- Sensors, bei dem 0 - 10 V Gleichstrom 0 - 2000 ppm entspricht, bedeutet 5,0 V Gleichstrom 1000 ppm.)

#### [Muster Z]

Die Lossnay-Einheit ändert die Lüfterstufe wie in der folgenden Tabelle angezeigt. (Anschlussbeispiel: BMS (Gebäudeverwaltungssystem))

![](_page_21_Picture_340.jpeg)

Bei einer Spannung, die zwischen diesen Werten liegt, wird der Betrieb instabil.

## Nr. 100 **Initialisierung**

Initialisiert die Einstellungen der Fernsteuerung PZ-61DR-E. Alle vom Benutzer geänderten Einstellungen werden zurückgesetzt.

![](_page_21_Picture_341.jpeg)

## **Nach der Installation zu überprüfende Punkte**

Überprüfen Sie nach den Installationsarbeiten die folgenden Punkte zwei Mal. Sollten etwaige Probleme auftreten, müssen diese behoben werden.

![](_page_22_Picture_258.jpeg)

## **Probebetrieb**

Nachdem das System installiert ist, aber die Deckenplatten noch nicht eingesetzt wurden, prüfen Sie, ob alle Kabel korrekt angeschlossen sind, und testen Sie das System entsprechend der Anweisungen im Handbuch der Fernbedienung.

#### **1. Probebetrieb mithilfe der Fernbedienung (PZ-61DR-E)**

Führen Sie anhand der Anweisungen im Handbuch der Fernbedienung die folgenden Funktionen aus.

- (1) Gerät einschalten.
- (2) Lüfterstufe auswählen.
- (3) Lüftungsbetrieb auswählen.
- (4) Gerät ausschalten.

### **2. Probebetrieb für die Lossnay-Einheit**

Diese Funktion kann in folgenden Fällen eingesetzt werden.

- Wenn keine Fernbedienung für den Betrieb der Lossnay-Einheit installiert ist.
- Wenn Ausgänge für den Heizer, den Fehlfunktionsmonitor, den Betriebsmonitor usw. verbunden sind.
- Wenn die Außentemperatur 8 °C oder niedriger ist. (Zur Überprüfung des Betriebs des Bypass-Begrenzers)
- (1) Das Lossnay-Gerät mit Strom versorgen.
- (2) Den Testbetriebsschalter (DIP-SW SW2-1) einschalten (Schalterstellung "Ein").

![](_page_22_Picture_259.jpeg)

Auf der Fernbedienung wird der Fehlercode "0900" angezeigt.

(3) Jede Funktion auf ihre Funktionstüchtigkeit prüfen.

(4) Den Testbetriebsschalter (DIP-SW SW2-1) ausschalten (Schalterstellung "Aus").

#### **3. Testbetrieb des Gesamtsystems**

- Verbundene Systeme bestehen aus einer Inneneinheit und/oder einem externen Gerät.
- Bedienen Sie die Inneneinheit mit der Fernbedienung oder das externe Gerät mit den Schaltern und prüfen Sie, ob Lossnay-Einheit und Inneneinheit miteinander verbunden sind.
- Wenn eine Verzögerungszeit eingestellt wurde, überprüfen, ob nach Ablauf der Verzögerungszeit die Lossnay-Einheit arbeitet.

■ Im Falle des MELANS-Systems

• Mit MELANS sicherstellen, dass die Lossnay-Einheit einwandfrei arbeitet.

### **4. Wenn während des Testbetriebs Störungen auftreten**

![](_page_23_Picture_322.jpeg)

Blinkt eine Fehlermeldung auf der Fernbedienung, gehen Sie wie im Installationshandbuch und der Bedienungsanleitung der Fernbedienung beschrieben vor.

■ Wird keine Fernbedienung verwendet, bedienen Sie die Lossnay-Einheit circa 2 Minuten nach dem Einschalten.

## **MITSUBISHI ELECTRIC CORPORATION**

Manufactured by: MITSUBISHI ELECTRIC CORPORATION TOKYO BLDG. 2-7-3, MARUNOUCHI, CHIYODA-KU, TOKYO, 100-8310 JAPAN Importer in EU: MITSUBISHI ELECTRIC EUROPE B.V. HARMAN HOUSE, 1 GEORGE STREET, UXBRIDGE, MIDDLESEX, UB8 1QQ, U.K.